# **Registre su producto y obtenga asistencia en [www.philips.com/welcome](http://www.philips.com/welcome)**

40HFL5573D/10 46HFL5573D/10 55HFL5573D/10

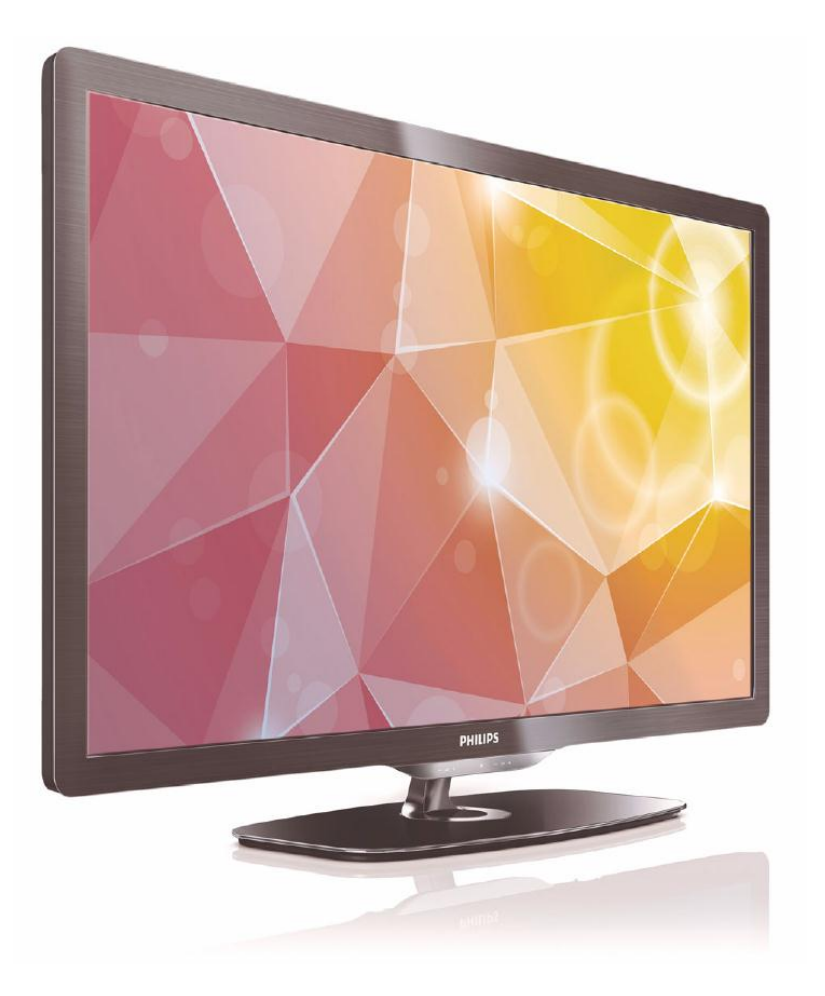

**ES Manual del usuario**

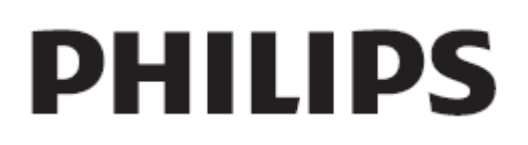

# **Contenido**

- 1. [Aviso](#page-2-0) 3
- 2. [Importante](#page-4-0) 5
- 3. [Introducción](#page-8-0) 9 [Presentación del televisor](#page-8-1) 9 [Conexión de dispositivos](#page-9-0)  $10$
- 4. [Uso del televisor](#page-12-0) 13 [Controles](#page-12-1) 13 [Cómo ver la televisión](#page-14-0) 15 [Exploración de Net TV](#page-19-0) 20
- 5. [Cómo sacar más partido](#page-21-0)  [al televisor](#page-21-0) 22 [Visualización de teletexto](#page-21-1) 22 [Definición de relojes y](#page-22-0)  [temporizadores](#page-22-0) 23 [Visualización de subtítulos](#page-23-0) 24 [Consultar Información de hotel](#page-23-1) 24 [Uso de EasyLink](#page-24-0) 25
- 6. [Configuración del televisor](#page-26-0) 27 [Introducción](#page-26-1) 27 [Ventajas de un televisor específico](#page-26-2)  [para hoteles](#page-26-2) 27 [Mando a distancia de la](#page-26-3)  [Configuración profesional](#page-26-3)  [\(22AV8573 opcional\)](#page-26-3) 27 [Opciones del modo profesional](#page-27-0) 28 [Configurar ajustes](#page-28-0) 30 [Configuración PBS](#page-29-0) 30 [Configuración del televisor](#page-36-0) 37 [Cambiar los ajustes de imagen y](#page-36-1)  [sonido \(con el mando a distancia de](#page-36-1)  [configuración de PBS\)](#page-36-1) 37 [Más ajustes de canales](#page-43-0) 44 Cambio [de los ajustes de canales47](#page-46-0) [Selección de fuente](#page-46-1)  $47$ [Guardar ajustes](#page-46-2) 47 [Smart Clone \(Clonación inteligente\)](#page-46-3) [47](#page-46-3) [Logotipo de bienvenida /](#page-47-0)  [Información del hotel](#page-47-0) 48 [Descarga de RF](#page-47-1) 48 [Iniciar descarga](#page-48-0) 49

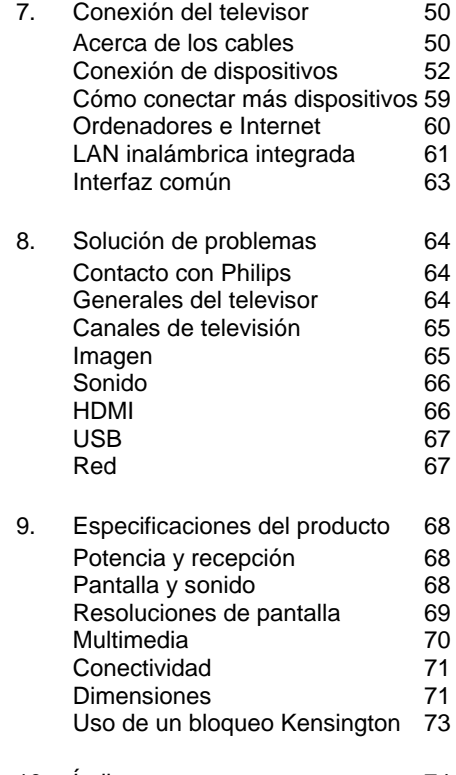

- 10. [Índice](#page-73-0) 74
- 

# Español

# <span id="page-2-0"></span>**1. Aviso**

2010 © Koninklijke Philips Electronics N.V. Todos los derechos reservados. Las especificaciones están sujetas a cambios sin previo aviso. Las marcas comerciales son propiedad de Koninklijke Philips Electronics N.V. o de sus respectivos propietarios. Philips se reserva el derecho a modificar los productos en cualquier momento sin estar obligada a ajustar los suministros anteriores con arreglo a ello. El material incluido en este manual se considera suficiente para el uso al que está destinado el sistema. Si el producto o sus módulos o procedimientos individuales se emplean para fines diferentes a los especificados en este documento, deberá obtenerse una confirmación de que son válidos y aptos para ellos. Philips garantiza que el material en sí no infringe ninguna patente de Estados Unidos. No se ofrece ninguna garantía adicional expresa ni implícita.

#### **Garantía**

- Riesgo de lesiones, de daños al televisor o de anulación de la garantía. Nunca intente reparar el televisor usted mismo.
- Utilice el televisor y los accesorios únicamente como los ha diseñado el fabricante.
- El signo de precaución impreso en la parte posterior del televisor indica riesgo de descarga eléctrica. Nunca extraiga la cubierta del televisor. Póngase siempre en contacto con el departamento de atención al cliente de Philips para efectuar el mantenimiento o las reparaciones.

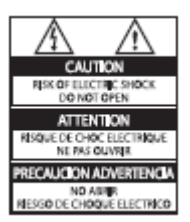

Cualquier operación prohibida de manera expresa en el presente manual o cualquier ajuste o procedimiento de montaje no recomendado o no autorizado en éste invalidarán la garantía.

#### **Características de píxeles**

Este producto LCD posee un elevado número de píxeles en color. Aunque posee píxeles efectivos de un 99,999% o más, podrían aparecer de forma constante en la pantalla puntos negros o claros (rojo, verde o azul). Se trata de una propiedad estructural de la pantalla (dentro de los estándares habituales de la industria) y no de un fallo.

#### **Software de código fuente abierto**

Este televisor incluye software de código fuente abierto. Philips ofrece por el presente la entrega o puesta a disposición, cuando se solicite, de una copia completa del código fuente correspondiente, que el equipo pueda leer, en un soporte utilizado de forma habitual para el intercambio de software, por un precio no superior al coste de realización de la distribución física del código fuente. Esta oferta será válida durante un período de 3 años a partir de la fecha de compra del producto. Para obtener el código fuente, escriba a:

GBU Customer Care Manager Customer Care department Philips Lighting GBU Hospitality Hurksestraat 2c 5652 AJ Eindhoven Países Bajos

#### **Cumplimiento de la normativa sobre CEM**

Koninklijke Philips Electronics N.V. fabrica y vende muchos productos dirigidos al consumidor que, como todos los aparatos electrónicos en general, pueden emitir y recibir señales electromagnéticas. Uno de los principios empresariales más importantes de Philips es adoptar todas las medidas de seguridad necesarias para que nuestros productos cumplan todos los requisitos legales aplicables y respeten ampliamente toda normativa aplicable sobre CEM en el momento de su fabricación.

Philips está comprometida con el desarrollo, producción y comercialización de productos no perjudiciales para la salud. Philips confirma que si los productos se manipulan de forma correcta para el uso al que están destinados, su uso será seguro según las pruebas científicas de las que se dispone actualmente.

Philips desempeña una activa función en el desarrollo de normas internacionales sobre seguridad y CEM, lo que le permite anticiparse a futuros avances en la estandarización para la pronta integración de sus productos.

#### **Fusible de alimentación (sólo para Reino Unido)**

Este televisor está equipado con un enchufe moldeado aprobado. Si fuese necesario sustituir el fusible de alimentación, deberá utilizarse un fusible del mismo valor que se indica en el enchufe (ejemplo 10 A).

- 1. Retire la tapa del fusible y el fusible.
- 2. El fusible de repuesto deberá ajustarse a BS 1362 y contar con la marca de aprobación ASTA. Si se pierde el fusible, póngase en contacto con su distribuidor para comprobar cuál es el tipo correcto.
- 3. Vuelva a colocar la tapa del fusible. Para mantener la conformidad con la directiva de EMC, el enchufe de alimentación no debe desmontarse de su cable.

#### **Copyright**

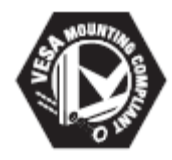

VESA, FDMI y el logotipo de montaje compatible con VESA son marcas comerciales de Video Electronics Standards Association. ® Kensington y MicroSaver son marcas comerciales estadounidenses de ACCO World Corporation con registros ya emitidos y solicitudes pendientes en otros países de todo el mundo.

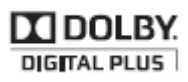

Fabricado con licencia de Dolby Laboratories. Dolby y el símbolo de doble D son marcas comerciales de Dolby Laboratories.

Todas las demás marcas comerciales registradas y no registradas son propiedad de sus respectivos propietarios

# <span id="page-4-0"></span>**2. Importante**

Lea y comprenda todas las instrucciones antes de usar el televisor. La garantía no cubre los daños producidos por no haber seguido las instrucciones.

#### Seguridad

- **Riesgo de descarga eléctrica o incendio.**
	- Nunca exponga el televisor a la lluvia ni al agua. Nunca coloque contenedores de líquidos, como jarrones, cerca del televisor. Si se derraman líquidos sobre el televisor, o dentro de él, desconéctelo inmediatamente de la toma de alimentación. Póngase en contacto con el servicio de atención al cliente de Philips para que comprueben el televisor antes de su uso.
	- Nunca coloque el televisor, el mando a distancia ni las pilas cerca de las llamas u otras fuentes de calor, incluida la luz solar directa. Para evitar que se propague el fuego, mantenga alejadas las velas u otras llamas del televisor, el mando a distancia y las pilas en todo momento.

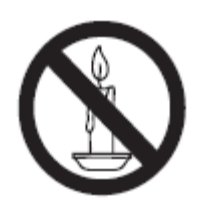

- Nunca inserte objetos en las ranuras de ventilación u otras aberturas del televisor.
- Al girar el televisor, asegúrese de que el cable de alimentación no esté tirante. Si el cable de alimentación está tirante, se puede desconectar y provocar arcos voltaicos.

#### • **Riesgo de cortocircuito o incendio.**

- Nunca exponga el mando a distancia o las pilas a la lluvia, al agua o a un calor excesivo.
- Evite forzar los enchufes. Los enchufes sueltos pueden provocar arcos voltaicos o un incendio.
- **Riesgo de lesiones o daños al televisor.**
	- Se necesitan dos personas para levantar y transportar un televisor que pesa más de 25 kilos.
	- Si monta el televisor en un soporte, utilice sólo el soporte suministrado. Fije el soporte al televisor firmemente. Coloque el televisor sobre una superficie lisa y nivelada que sostenga el peso combinado del televisor y del soporte.
- Si monta el televisor en una pared, utilice sólo un soporte de pared que sostenga el peso del televisor. Fije el soporte de pared en una pared que sostenga el peso combinado del televisor y del soporte. Koninklijke Philips Electronics N.V. no acepta ninguna responsabilidad por un montaje inadecuado que pueda causar accidentes, lesiones o daños.
- **Riesgo de lesiones a los niños. Siga estas** precauciones para evitar que el televisor se caiga y provoque lesiones a los niños:
	- Nunca coloque el televisor en una superficie cubierta con un paño u otro material del que se pueda tirar.
	- Asegúrese de que ninguna parte del televisor sobresalga del borde de la superficie.
	- Nunca coloque el televisor en un mueble alto (como una estantería) sin fijar tanto el mueble como el televisor a la pared o a un soporte adecuado.
	- Explique a los niños los peligros que conlleva subirse al mueble para llegar al televisor.
- **Riesgo de sobrecalentamiento. Nunca instale el televisor** en un espacio reducido. Deje siempre un espacio de 10 cm, como mínimo, en torno al televisor para que se ventile. Asegúrese de que las ranuras de ventilación del televisor nunca están cubiertas por cortinas u otros objetos.
- **Riesgo de daños al televisor. Antes de** conectar el televisor a la toma de alimentación, asegúrese de que la tensión de alimentación coincida con el valor impreso en la parte posterior del televisor. Nunca conecte el televisor a la toma de alimentación si la tensión es distinta
- **Riesgo de lesiones, incendio o daños del cable de alimentación.** Nunca coloque el televisor u otros objetos encima del cable de alimentación.
- **Para desconectar fácilmente el cable de alimentación de** la toma, asegúrese de poder acceder sin dificultad a él en todo momento.
- **Para desconectar el cable de alimentación,** tire siempre del enchufe, nunca del cable.
- **Desconecte el televisor de la toma de alimentación y** de la antena antes de una tormenta eléctrica. Durante este tipo de tormentas, nunca toque ninguna parte del televisor, del cable de alimentación ni del cable de antena.
- **Riesgo de daños auditivos. Evite utilizar** los auriculares o cascos con un volumen alto o durante un período de tiempo prolongado.

• **Si el televisor se transporta a temperaturas** inferiores a los 5 °C, desembale el televisor y espere a que la temperatura del televisor alcance la temperatura ambiente antes de conectarlo a la toma de alimentación.

#### **Cuidado de la pantalla**

- Evite las imágenes estáticas en la medida de lo posible. Las imágenes estáticas son las que permanecen en la pantalla durante largos períodos de tiempo. He aquí algunos ejemplos: menús en pantalla, franjas negras y visualizaciones de la hora. Si tiene que utilizar imágenes estáticas, reduzca el contraste y el brillo para evitar daños en la pantalla.
- Desenchufe el televisor antes de limpiarlo.
- Limpie el televisor y la estructura con un paño húmedo suave. Nunca utilice sustancias como alcohol, productos químicos o detergentes domésticos en el televisor.
- Riesgo de daños al televisor. Nunca toque, presione, frote ni golpee la pantalla con ningún objeto.
- Para evitar deformaciones y decoloraciones, limpie de inmediato las gotas de agua.

#### **Cómo deshacerse del producto antiguo y de las pilas**

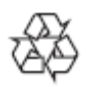

El producto ha sido diseñado y fabricado con materiales y componentes de alta calidad que pueden reciclarse y reutilizarse.

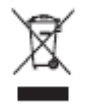

Cuando aparece este símbolo de cubo de basura tachado en un producto, significa que cumple la Directiva europea 2002/96/EC. Infórmese sobre el sistema local de reciclaje de productos eléctricos y electrónicos.

Proceda conforme a la legislación local y no se deshaga de sus productos antiguos con la basura doméstica normal. La eliminación correcta del producto antiguo ayudará a evitar posibles

consecuencias negativas para el medioambiente y la salud.

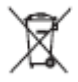

El producto contiene pilas cubiertas por la Directiva europea 2006/66/EC, que no se pueden eliminar con la basura doméstica normal.

Infórmese de la legislación local sobre la recogida selectiva de pilas ya que el desecho correcto ayuda a evitar consecuencias negativas para el medio ambiente y la salud.

# <span id="page-8-0"></span>**3. Introducción**

# <span id="page-8-1"></span>**Presentación del televisor**

#### **Mando a distancia**

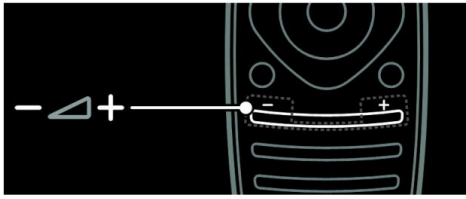

Para ajustar el volumen.

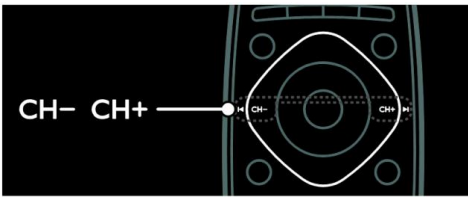

Para cambiar de canal.

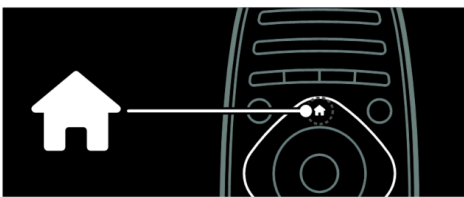

Para abrir o cerrar el menú Inicio

Desde el menú Inicio, puede acceder a los dispositivos conectados y a los ajustes de imagen y sonido, así como a otras opciones útiles.

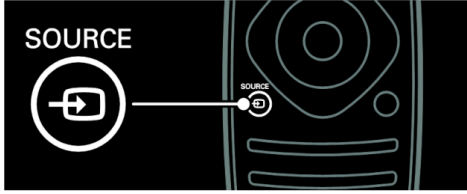

Para abrir o cerrar el menú Fuente

Desde el menú Fuente, puede acceder a los dispositivos conectados.

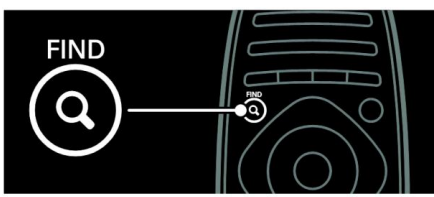

Para abrir o cerrar el menú Buscar

Desde el menú Buscar, puede acceder a la lista de canales.

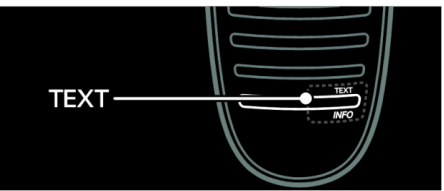

Para abrir o cerrar el menú Texto

Desde el menú Texto, puede acceder al teletexto para ver noticias e información.

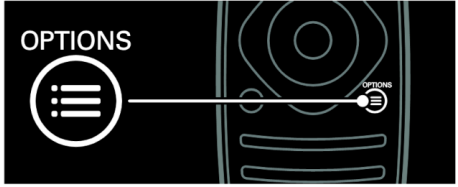

Para abrir o cerrar el menú Opciones

Los menús de Opciones permiten realizar cómodos ajustes para el canal de televisión o programa.

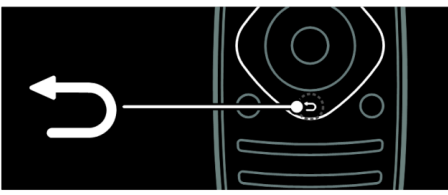

Permite volver a la página de menú anterior o salir de una función del televisor.

Manténgalo pulsado para volver a ver la televisión.

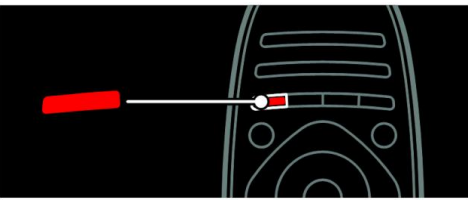

Permite seleccionar una opción de menú roja, acceder a servicios de televisión interactivos digitales\* o ver clips de demostración del televisor.

#### \*Disponible sólo en determinados modelos.

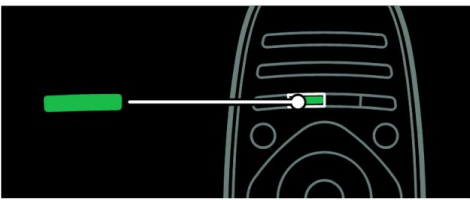

Para seleccionar una opción del menú verde o para acceder a los ajustes de ahorro de energía.

Si desea obtener más información sobre el mando a distancia en

**Uso del televisor** > **Controles** > **Mando a distancia** [\(Página 13\)](#page-12-2).

Pulse ▲ para seleccionar la siguiente presentación del televisor.

# <span id="page-9-0"></span>**Conexión de dispositivos**

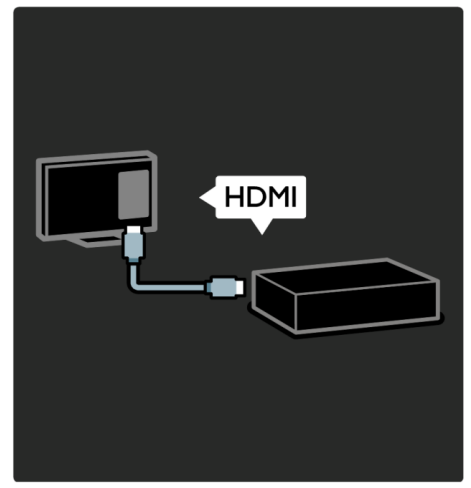

Para obtener la mejor calidad de imagen y sonido, conecte un reproductor de DVD, un reproductor de Blu-ray Disc o una videoconsola mediante HDMI (TM). Para ver un dispositivo no compatible con EasyLink, añádalo al menú Inicio.

- 1. Pulse > **[Cómo añadir dispositivos]**
- 2. Siga las instrucciones que aparecen en pantalla.

Nota: Si se le solicita que seleccione la conexión del televisor, seleccione el conector que usa este dispositivo. Consulte **Conexión del televisor** > **Conexión de los dispositivos** [\(Página](#page-51-0)  [52\)](#page-51-0) para ver información acerca de la conexión.

Si conecta un dispositivo compatible con EasyLink o con HDMI-CEC (Consumer Electronic Control, control de productos electrónicos de consumo) al televisor, se añade automáticamente al menú Inicio cuando se encienden ambos dispositivos. Para ver un dispositivo conectado

- 1. Pulse **ff**
- 2. Seleccione el icono del nuevo dispositivo añadido.

Si desea obtener más información sobre la conexión de dispositivos, consulte **Conexión del televisor** > **Conexión de los dispositivos**

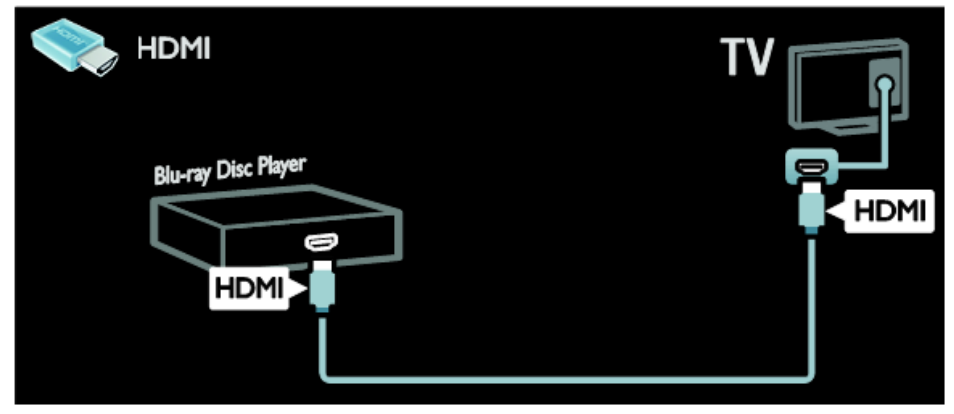

#### **Televisor de alta definición**

Para disfrutar de una calidad de imagen en alta definición (HD), vea programas de alta definición

En el caso de los programas de definición estándar (SD), la calidad de la imagen es estándar.

Puede ver vídeos de alta definición de estas maneras entre otras:

- un reproductor de Blu-ray Disc conectado con un cable HDMI y reproduciendo un Blu-ray Disc
- un reproductor de DVD con realce visual conectado con un cable HDMI y reproduciendo un DVD
- una emisora por aire (OTA, del inglés "Over-the-air") en alta definición (TDT, MPEG4)
- un receptor digital de alta definición conectado con un cable HDMI y reproduciendo contenido de alta definición desde un operador de televisión por cable o satélite
- un canal con contenido en alta definición de la red de emisión digital por cable (TDC)
- una consola de juegos de alta definición (por ejemplo, X-Box 360 o PlayStation 3), conectada con

un cable HDMI y reproduciendo un juego de alta definición

#### **Clip de vídeo en alta definición**

Si desea descubrir la sensacional nitidez y calidad de imagen de la televisión en alta definición, vea el clip de vídeo en alta definición desde el menú Inicio.

#### Pulse > **[Configuración]** > **[Ver demos]**.

**Ver demos** se encuentra en la segunda página del menú de configuración

Para obtener más información sobre la disponibilidad de canales HD en su país, póngase en contacto con su distribuidor Philips o visite **[www.philips.com/support](http://www.philips.com/support)**

#### **Red**

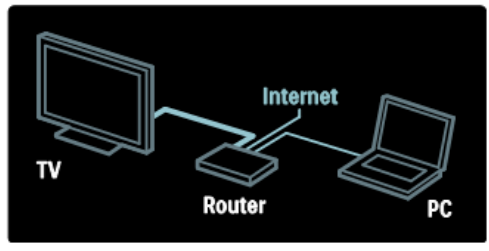

Conecte el televisor a su red doméstica para reproducir música, fotos y vídeos desde un ordenador u otro servidor multimedia de la misma red. Consulte más información en **Conexión del televisor** > **Ordenadores e Internet** [\(Página 60\)](#page-59-0).

#### **Net TV**

Si su red doméstica está conectada a Internet, puede conectar el televisor a **Net TV**. Net TV ofrece películas, imágenes, música y mucho más.

Consulte más información en **Uso del televisor** > **Explorar Net TV** [\(Página 20\)](#page-19-0).

# <span id="page-12-0"></span>**4. Uso del televisor**

# <span id="page-12-1"></span>**Controles**

### **Controles del televisor**

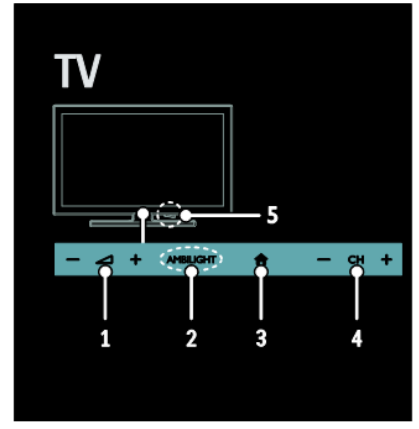

- 1.  $\triangle$  +/-: Aumenta o disminuye el volumen.
- *2. N.D.*
- 3. **fi** (Inicio): Acceso al menú Inicio. Vuelva a pulsarlo para iniciar una actividad en el menú Inicio.
- 4. **CH +/-**: permite cambiar al canal siguiente o al anterior.

#### **Indicadores**

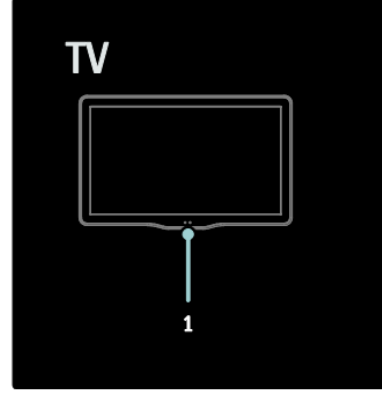

1. Sensor de ambiente/de mando a distancia

*El sensor de ambiente sólo está disponible en algunos modelos.*

### <span id="page-12-2"></span>**Mando a distancia**

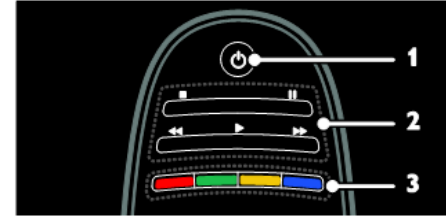

- 1. **(Modo de espera)**: Enciende el televisor o cambia al modo de espera.
- 2. **Botones de reproducción**: Permite controlar la reproducción de vídeo o música.
- 3. **Botones de color**: Selecciona tareas u opciones.

*No es posible en el modo MHEG.*

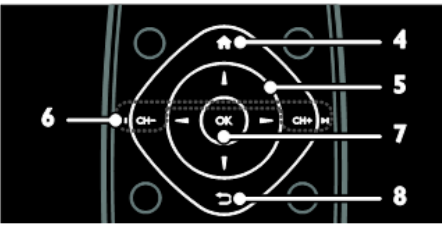

- 4. **(Inicio)**: Acceso al menú Inicio.
- 5. **(Botones de navegación)**: Navega por los menús y selecciona elementos.
- 6. **CH - / CH +** (Anterior/Siguiente): Permiten cambiar de canal, desplazarse por las páginas de menú, pistas, álbumes o carpetas.
- 7. **Aceptar**: Confirma una entrada o selección.
- 8. **(Volver)**: Permite volver a la página de menú anterior o salir de una función del televisor.

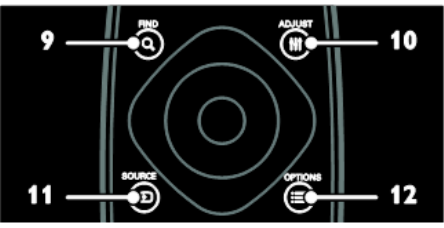

- 9. **FIND**: Permite acceder al menú para seleccionar la lista de canales de televisión.
- 10.**NetTV**: Acceso a la página de NetTV.
- 11.**SOURCE**: Selecciona dispositivos conectados.
- 12.**OPTIONS**: Accede a las opciones de la actividad o la selección actual.

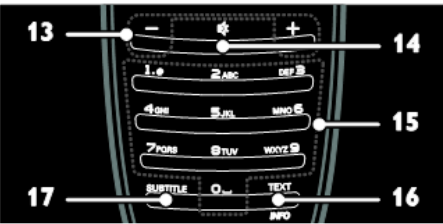

- 13.**+/- (Volumen)**: Ajusta el volumen.
- 14.**(Silenciar)**: Silencia o restablece el audio.
- 15.**0 – 9 (Botones numéricos)**: Selecciona canales.
- 16.**TEXT/INFO**: Activa o desactiva el teletexto. Manténgalo pulsado para ver más información sobre la actividad actual.

El botón **INFO** sólo está disponible en determinados modelos.

17.**SUBTITLE**: Activa o desactiva los subtítulos.

#### **Pilas**

**Advertencia:** ¡Riesgo de ingestión de las pilas!

El producto/mando a distancia puede incluir una pila tipo moneda que puede ingerirse.

Mantener siempre la pila fuera del alcance de los niños.

**Precaución:** La pila contiene material de perclorato, manipúlelo con cuidado. Para obtener más información, consulte [www.dtsc.ca.gov/hazardouswaste/perchlor](http://www.dtsc.ca.gov/hazardouswaste/perchlorate) [ate](http://www.dtsc.ca.gov/hazardouswaste/perchlorate)

Si la señal del mando a distancia es débil, cambie las pilas:

- 1. Abra la tapa de las pilas.
- 2. Saque las pilas gastadas del compartimento de pilas y cámbielas por pilas nuevas.

Asegúrese de que los polos de las pilas coincidan correctamente con las marcas +/- del compartimento de pilas.

#### **Notas:**

Deseche las pilas usadas de acuerdo con las directivas medioambientales.

Quite las pilas del mando a distancia si no va a usarlo durante un período de tiempo prolongado.

Mando a distancia con baterías de botón:

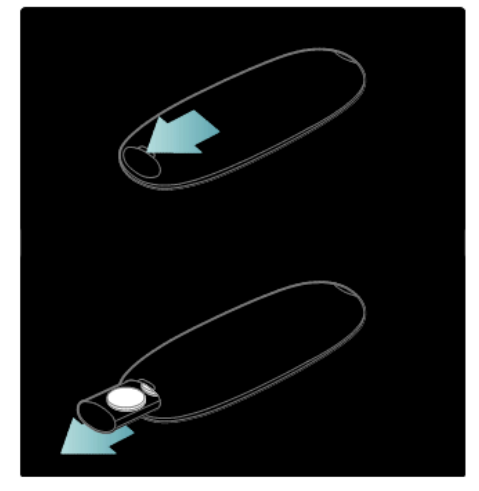

#### **Controles EasyLink**

**Nota**: Los controles EasyLink están disponibles si el dispositivo conectado es compatible con HDMI-CEC.

EasyLink permite controlar el televisor y otros dispositivos que admiten HDMI-CEC con un solo mando a distancia.

#### **Acceso a los controles EasyLink**

- 1. Mientras ve contenido de un dispositivo HDMI-CEC
- 1. conectado, pulse **OPTIONS**.
- 2. Seleccione **[Show device keys]**, a continuación, pulse **OK**.
- 3. Seleccione el botón del control EasyLink y, a continuación, pulse **OK**.

Consulte más información acerca de EasyLink en **Otros usos del televisor** > **Uso de EasyLink** [\(Página 25\)](#page-24-0).

# <span id="page-14-0"></span>**Cómo ver la televisión**

#### **Encendido o apagado del televisor**

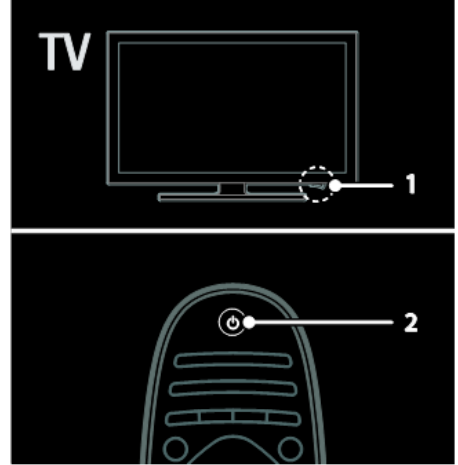

#### **Cómo encender el televisor**

- Pulse el interruptor de encendido en la base del televisor para situarlo en la posición ON.
- Si el televisor está en modo de espera, pulse  $\bigcirc$  en el mando a distancia.

Nota: El televisor tarda un poco en responder.

Consejo: Si no encuentra el mando a distancia y desea encender el televisor desde el modo de espera, pulse **CH +/-** en la parte frontal del televisor.

#### **Cambio del televisor al modo de espera**

Pulse  $\mathbb O$  en el mando a distancia. El sensor del mando a distancia del televisor cambia a rojo.

#### **Apagado automático**

Este televisor está diseñado con ajustes de eficiencia energética. Si no hay interacción por parte del usuario (como pulsar un botón del mando a distancia o un control del panel frontal) durante cuatro horas, el televisor pasará automáticamente al modo de espera. **Para desactivar el apagado automático,** Con el televisor encendido, pulse el botón verde del mando a distancia. Seleccione **[Cambio auto desact.]** y pulse OK. Aparecerá un mensaje en pantalla confirmando que el apagado automático se ha desactivado.

# **Ajuste del volumen del televisor**

#### **Aumentar o reducir el volumen del televisor**

- Pulse **+/-** en el mando a distancia.
- Pulse  $\blacktriangle$ +/- en la parte frontal del televisor.

#### **Silenciar o activar el volumen del televisor**

- Pulse  $\mathbb K$  para silenciar el televisor, o bien
- Pulse **K** de nuevo para restaurar el volumen.

### **Cambio de los canales de televisión**

Pulse CH**+ / CH-** en el mando a distancia. Pulse **CH +/-** en el televisor. Pulse los **botones numéricos** para introducir un número de canal.

# **Visualización de la guía de programación**

La guía de programación muestra información acerca de los canales digitales, por ejemplo:

- Programaciones de los canales
- Sinopsis de programas

**Nota:** Las guías de programación sólo están disponibles en algunos países.

Uso de los ajustes de imagen inteligentes

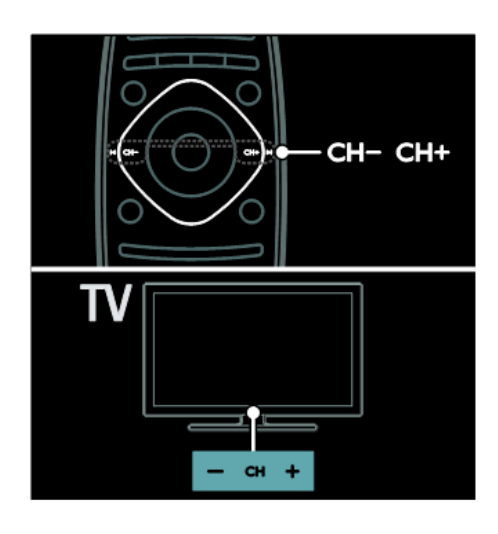

### **Seleccione los ajustes de imagen que prefiera.**

- 1. Mientras ve la televisión, pulse **OPTIONS**
- 2. Seleccione **[Imagen inteligente]**.
- 3. Seleccione uno de los siguientes ajustes y, a continuación, pulse **OK**:
	- **[Personal]**: aplique sus ajustes de imagen personalizados.
	- **[Vivo]**: ajustes intensos y dinámicos, idóneos para el uso con luz diurna.
	- **[Natural]**: ajustes de imagen naturales.
	- **[Cine]**: ajustes idóneos para películas.
	- **[Juego]**: ajustes idóneos para juegos.
	- **[Ahorro de energía]**: ajustes que ahorran el máximo de energía.
	- **[Estándar]**: ajustes predeterminados adecuados para la mayoría de los entornos y tipos de vídeo.
	- **[Foto]**: ajustes ideales para fotos.
	- **[Personalizado]**: personalice y almacene sus propios ajustes de imagen.

### **Uso de los ajustes de sonido inteligentes**

Seleccione los ajustes de sonido que prefiera.

- 1. Mientras ve la televisión, pulse : **OPTIONS**
- 2. Seleccione **[Sonido intelig.]**
- 3. Seleccione uno de los siguientes ajustes y, a continuación, pulse **OK**:
	- **[Personal]**: aplica el ajuste que prefiera en el
	- menú Sonido.
	- **[Estándar]**: ajustes adecuados para la mayoría de los entornos y tipos de audio.
	- **[Noticias]**: ajustes idóneos para voz, como las noticias.
- **[Películas]**: ajustes idóneos para películas.
- **[Juego]**: ajustes idóneos para juegos.
- **[Drama]**: ajustes idóneos para programas dramáticos.
- **[Deportes]**: ajustes idóneos para deportes.

# **Cómo ver un dispositivo conectado**

#### **Cómo añadir un nuevo dispositivo**

#### **Notas:**

- Antes de ver uno de los dispositivos conectados, debe añadir su icono al menú Inicio. **Consulte Conexión del televisor** > **Conexión de los dispositivos** [\(Página 52\)](#page-51-0).
- Si conecta un dispositivo compatible con HDMI-CEC al televisor mediante un conector HDMI y lo enciende, el dispositivo se añade automáticamente al menú Inicio.
- 1. Conecte y encienda el dispositivo.
- 2. Pulse  $\mathbf{\hat{n}}$
- **3.** Seleccione **[Cómo añadir dispositivos]**, a continuación pulse **OK**
- 4. Siga las instrucciones que aparecen en pantalla.
	- Seleccione el dispositivo.
	- Seleccione el conector.

Nota: Si se le solicita que seleccione la conexión del televisor, seleccione el conector que usa este dispositivo.

# **Selección de una fuente**

#### **Desde el menú Inicio**

Después de añadir el dispositivo nuevo al menú Inicio, seleccione el icono del dispositivo nuevo para ver su contenido.

- 1. Pulse  $\mathbf{\hat{n}}$ .
- 2. Seleccione el icono del dispositivo en el menú Inicio.
- 3. Pulse **OK** para confirmar.

#### **Desde el menú Fuente**

También puede pulsar **SOURCE** para mostrar una lista de nombres de conector. Seleccione el conector que conecta el dispositivo al televisor.

- 1. Pulse **SOURCE**.
- 2. Pulse los **botones de navegación** para seleccionar un conector en la lista.
- 3. Pulse **OK** para confirmar.

### **Reproducción desde un dispositivo USB**

Si tiene fotos, vídeos o archivos de música en un dispositivo de almacenamiento USB, puede reproducir los archivos en el televisor.

**Precaución:** Philips no será responsable si el dispositivo de almacenamiento USB no es compatible ni aceptará responsabilidad alguna por los daños o la pérdida de datos del dispositivo.

No sobrecargue el puerto USB. Si conecta un dispositivo HDD (disco duro) que consume más de 500 mA de energía, asegúrese de que esté conectado a su propia fuente de alimentación externa. Acceda al navegador de contenido USB de la siguiente manera:

Mientras ve la televisión, conecte el dispositivo USB al conector USB del televisor.

Pulse **n**, seleccione **[Examinar USB]**, a continuación, pulse **OK**.

#### **Cómo ver un vídeo**

Pulse los **botones de navegación** para seleccionar un archivo de vídeo, a continuación pulse **OK**.

- Pulse ◄ o ► para buscar hacia delante o hacia atrás en un vídeo.
- $\bullet$  Mantenga pulsado  $\supseteq$  para salir del navegador de contenido.

Mientras reproduce el vídeo, pulse  $\equiv$ **OPTIONS**

para acceder a las siguientes opciones de vídeo:

- **[Stop]**: detiene la reproducción.
- **[Repetición]**: repite un vídeo.
- **[Orden aleatorio encendido]** / **[Orden aleatorio apagado]**: activa o desactiva la reproducción aleatoria de los vídeos.

Pulse los **Botones de navegación** para seleccionar una pista de música y pulse **OK**.

Pulse ◄◄ / ►► para buscar hacia delante o hacia atrás en una pista.

Mantenga pulsado  $\Box$  para salir del navegador de contenido.

Pulse **COPTIONS** para acceder o salir de las siguientes opciones de música:

- **[Stop]**: detiene la reproducción de audio.
- **[Repetición]**: repite una pista o un álbum.
- **[Reproducir una vez]**: reproduce la pista una vez.
- **[Orden aleatorio encendido]** / **[Orden aleatorio apagado]**: activa o desactiva la reproducción aleatoria de las pistas.

# **Ver imágenes**

Pulse los **Botones de navegación** para seleccionar una imagen y pulse **OK**.

- Para hacer una pausa o detener la reproducción, pulse **OK**.
- Para saltar al archivo anterior o siguiente, pulse **|**◄ o ►**|**

Mantenga pulsado  $\Box$  para salir del navegador de contenido.

Pulse **COPTIONS** para acceder o salir de las siguientes opciones de imagen:

- **[Mostrar inform.]**: muestra la información del archivo.
- **[Stop]**: para la secuencia de diapositivas.
- **[Girar]**: gira el archivo.
- **[Repetición]**: repite la secuencia de diapositivas.
- **[Reproducir una vez]**: reproduce el archivo una vez.
- **[Orden aleatorio apagado]** / **[Orden aleatorio encendido]**: activa o desactiva la visualización aleatoria de imágenes en la secuencia de diapositivas.
- **[Velocidad de presentación]**: establece el tiempo que se muestra cada imagen de la secuencia de diapositivas.
- **[Transición de la secuencia de diapositivas]**: establece la transición de una imagen a la siguiente.
- **[Def. como Scenea]**: establece la imagen seleccionada como fondo de pantalla del televisor.

# <span id="page-19-0"></span>**Exploración de Net TV**

# **Lo que puede hacer**

Disfrute de las aplicaciones de Internet, unos sitios Web especialmente adaptados a su televisor. Puede controlar las aplicaciones de Internet con el mando a distancia. Puede, por ejemplo:

- Leer los titulares de un periódico
- Ver vídeos
- Consultar las previsiones meteorológicas

Usar la función de puesta al día para ver los programas de televisión que se haya perdido. La disponibilidad de aplicaciones de Internet de puesta al día varía de un país a otro.

Para averiguar qué programas de televisión hay disponibles, acceda a la guía de programación de Net TV.

#### **Notas:**

- **Los servicios de Net TV varían** en cada país.
- Es posible que ciertos sitios Web no aparezcan completos. Algunas funciones pueden no estar disponibles, por ejemplo, la descarga de archivos o funciones que requieran complementos.
- Los servicios de Net TV se actualizan automáticamente.
- Net TV muestra una página cada vez en pantalla completa.
- Koninklijke Philips Electronics N.V. no asume ninguna responsabilidad con respecto a los contenidos ofrecidos por los proveedores de servicio de contenidos, ni respecto a la calidad de los mismos.

# **Qué necesita**

Para poder disfrutar de Net TV, lleve a cabo estas tareas:

- 1. En la red doméstica, conecte el televisor a Internet
- 2. En el televisor, configure Net TV.

#### **Conectar el televisor a Internet**

En la red doméstica, conecte lo siguiente:

- 1. Conecte un router con conexión de alta velocidad a Internet.
- 2. Encienda el router.
- 3. Instale la red. Consulte **Conexión del televisor** > **Ordenadores e Internet** [\(Página 60\)](#page-59-0).

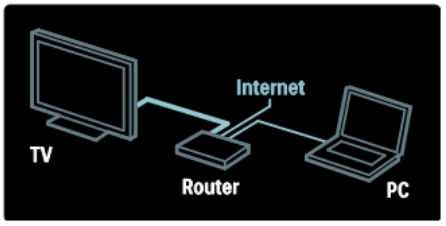

### **Acceder a las aplicaciones de Net TV**

La primera página que aparece es la página de inicio de Net TV. Los iconos de esta página representan los distintos países y la aplicación para ver la televisión. Dentro de las distintas banderas de países hay aplicaciones que dependen del país:

- Explore los sitios Web de Internet con las aplicaciones de Internet. Pulse los **Botones de navegación** para seleccionar una aplicación, a continuación, pulse **OK** para confirmar.
- Lea la guía rápida de Net TV para obtener más información.

#### **Acceder al sitio Web**

- 1. Seleccione una aplicación de Internet y, a continuación, pulse **OK**.
- 2. Utilice los **botones numéricos** en el mando a distancia del televisor para introducir una dirección web.

#### **Teclado en pantalla**

Seleccione el área para introducir la dirección Web y, a continuación, pulse **OK**.

Se mostrará un teclado en la pantalla. Úselo para introducir una dirección Web.

# <span id="page-21-0"></span>**5. Cómo sacar más partido al televisor**

# <span id="page-21-1"></span>**Visualización de teletexto**

# **Selección de una página**

- 1. Seleccione un canal que disponga de la función de teletexto y, a continuación, pulse **TEXT**.
- 2. Seleccione una página de una de las siguientes formas: Introduzca el número de página con

los **botones numéricos** Pulse ▲▼ o ▐◄►▌ para ver la página siguiente o anterior.

Pulse los **botones de color** para seleccionar un elemento con código de color.

3. Pulse  $\sum$  para salir.

### **Opciones de teletexto**

- 1. Mientras ve el teletexto, pulse **OPTIONS**.
- 2. Seleccione una de las siguientes opciones:

**[Congelar página]** / **[Descongelar página]**: congela o descongela la página actual.

**[Pantalla dual]** / **[Pantalla completa]**:

activa o desactiva el teletexto en pantalla dual. Pantalla dual divide la pantalla y pone el canal o la fuente actual a la izquierda de la pantalla y el teletexto a la derecha.

**[Resumen T.O.P.]**: las emisiones del teletexto T.O.P. (índice de páginas) permiten pasar de un asunto a otro sin usar los números de página.

**[Ampliar]** / **[Vista normal]**: amplía la página. Pulse los Botones de navegación para desplazarse por la pantalla ampliada.

**[Mostrar]**: oculta o muestra información oculta de una página, como las soluciones a adivinanzas o rompecabezas.

**[Recorrer subpáginas]**: si hay subpáginas disponibles, cada una de ellas aparece automáticamente. **[Idioma]**: permite cambiar a un grupo de idiomas distinto para mostrar conjuntos de caracteres diferentes correctamente.

3. Pulse **COPTIONS** para salir.

# **Idioma del teletexto**

Algunas emisoras de televisión digitales ofrecen varios idiomas de teletexto. Puede establecer un idioma preferido y otro alternativo.

- 1. Pulse  $\mathbf{\hat{n}}$
- 2. Seleccione **[Configuración]** > **[Ajustes de canal]**
- 3. Seleccione **[Idiomas]** > **[Teletexto de idioma preferido]** o **[Teletexto de idioma alternativo]**.
- 4. Seleccione el idioma preferido para el teletexto y, a continuación, pulse **OK**.

# **Subpáginas**

Una página del teletexto puede contener varias subpáginas. Estas subpáginas se muestran en una barra, al lado del número de la página principal.

Si hay subpáginas disponibles en una página de teletexto, pulse ◄o ► para seleccionarlas.

# **Búsqueda**

- 1. Si está en el teletexto, pulse **OK** para resaltar la primera palabra o número.
- 2. Pulse los **Botones de navegación** para saltar a la palabra o al número que se desea buscar.
- 3. Pulse **OK** para comenzar la búsqueda.
- 4. Pulse ▲ hasta que no se resalte ninguna palabra o número para salir de la búsqueda.

# **Teletexto digital**

Algunas emisoras de televisión digital ofrecen servicios interactivos o de texto digital exclusivos (por ejemplo, BBC1) en sus canales de televisión digital.

En el teletexto digital:

- Pulse los **Botones de navegación** para seleccionar o resaltar elementos.
- Pulse los **Botones de colores** para seleccionar una opción y pulse **OK** para confirmarla o activarla.

#### **Nota:**

Los servicios de texto digital se bloquean cuando se emiten y activan subtítulos en el televisor. Consulte **Otros usos del televisor**  > **Visualización de subtítulos** [\(Página 24\)](#page-23-0).

# **Teletexto 2.5**

El teletexto 2.5 ofrece más colores y mejores gráficos que el teletexto normal. Si un canal emite teletexto 2.5, se activa de forma predeterminada.

#### **Para activar o desactivar el teletexto 2.5**

- 1. Pulse  $\mathbf{\hat{H}}$ .
- 2. Seleccione **[Configuración]** > **[Ajustes de TV]** > **[Preferencias]**.
- 3. Seleccione **[Teletexto 2.5]** > **[Encendido]** o **[Apagado]**, a continuación, pulse **OK**.

# <span id="page-22-0"></span>**Definición de relojes y temporizadores**

# **Reloj**

Puede mostrar un reloj en la pantalla del televisor. El reloj muestra la hora que emite su operador de servicios de televisión.

### **Visualización del reloj del televisor**

- 1. Mientras ve la televisión, pulse : **OPTIONS**.
- 2. Seleccione **[Estado]**, y a continuación pulse **OK**.

El reloj aparece en la esquina inferior derecha de la pantalla del televisor.

### **Cambio del modo del reloj**

El modo de reloj se sincroniza automáticamente con la Hora universal coordinada (UTC). Si el televisor no puede recibir transmisiones UTC, cambie el modo de reloj a **[Manual]**

# <span id="page-23-0"></span>**Visualización de subtítulos**

# **Canales analógicos**

- 1. Cambie el televisor a un canal de televisión analógico.
- 2. Pulse **TEXT**.
- 3. Introduzca el número de tres dígitos de la página de subtítulos (normalmente, 888).

4. Pulse para salir del teletexto. Los subtítulos se mostrarán si están disponibles.

# **Canales digitales**

- 1. Pulse **ED** OPTIONS.
- 2. Seleccione **[Subtítulos]**, a continuación, pulse **OK**.
- 3. Seleccione **[Subtítulos desactivados], [Subtítulos activados]** o **[Pantalla sin sonido]**, a continuación, pulse **OK**.

#### **Nota:**

- Si se activa una aplicación MHEG, los subtítulos no aparecen.
- Si selecciona **[Pantalla sin sonido]**, los subtítulos sólo aparecen si pulsa  $\mathbf{K}$  para silenciar el sonido.

# **Idioma de los subtítulos**

En algunos canales digitales se puede cambiar el idioma de los subtítulos.

- 1. Pulse  $\hat{\mathbf{n}}$
- **2.** Seleccione **[Configuración]** > **[Ajustes de canal]** > **[Idioma subtítulos]**.
- 3. Seleccione **[Subtítulos principales]** o **[Subtítulos secundarios]** para el idioma preferido.
- 4. Pulse **OK** para confirmar.

### **Consejo:**

También puede pulsar **COPTIONS** > **[Idioma subtítulos]**

# <span id="page-23-1"></span>**Consultar Información de hotel**

# **Lo que puede hacer**

Es posible mostrar una imagen predeterminada como fondo de pantalla del televisor. También es posible cargar otra imagen como fondo de pantalla.

# **Qué necesita**

Para usar otra imagen como fondo de pantalla es necesario un dispositivo de almacenamiento USB que contenga una imagen de menos de 1 MB de tamaño.

# **Encendido**

- 1. Pulse  $\hat{\mathbf{\pi}}$ .
- 2. Seleccione **[Información hotel]** y pulse **OK**.

Aparece la imagen predeterminada.

# <span id="page-24-0"></span>**Uso de EasyLink**

# **Lo que puede hacer**

Las funciones de control EasyLink mejoradas de Philips le permiten aprovechar al máximo sus dispositivos compatibles HDMI-CEC. Si sus dispositivos compatibles HDMI-CEC están conectados a través de HDMI, podrá controlarlos al mismo tiempo con el mando a distancia del televisor.

**Nota:** Otras marcas describen la funcionalidad HDMI-CEC de forma distinta. por ejemplo Anynet (Samsung), Aquos Link (Sharp) o BRAVIA Sync (Sony). No todas las marcas son totalmente compatibles con Philips EasyLink.

Si ha establecido Philips EasyLink, están disponibles estas funciones:

#### **Reproducción con un solo toque**

Cuando reproduce desde un dispositivo compatible HDMI-CEC, el televisor sale del modo de espera y pasa a la fuente correcta.

#### **Modo de espera con un solo toque**

Cuando se pulsa el mando a distancia del televisor, todos los dispositivos conectados compatibles con HDMI CEC cambian al modo de espera.

#### **Control del audio del sistema**

Si conecta un dispositivo compatible con HDMI-CEC que incluye altavoces, puede optar por escuchar la televisión desde esos altavoces en lugar de los altavoces del televisor.

Para obtener más información acerca de la salida de audio del televisor, consulte **Otros usos del televisor** > **Uso de EasyLink** > **Selección de la salida de altavoces** [\(Página 26\)](#page-25-0).

#### **Mando a distancia de EasyLink**

Puede controlar varios dispositivos compatibles con HDMI-CEC con el mando a distancia del televisor.

Para activar el mando a distancia de EasyLink, consulte **Otros usos del televisor** > **Uso de EasyLink** > **Control simultáneo de dispositivos** [\(Página 26\)](#page-25-1).

#### <span id="page-24-1"></span>**Mantenimiento de la calidad de la imagen**

Si la calidad de imagen del televisor se ve afectada por las funciones de procesamiento de imagen de otros dispositivos, puede activar Pixel Plus Link.

Para activar Pixel Plus Link, consulte **Otros usos del televisor** > **Uso de EasyLink** > **Mantenimiento de la calidad de imagen** [\(Página 25\)](#page-24-1).

#### <span id="page-24-2"></span>**Maximización de la pantalla para vídeo subtitulado**

Mientras ve los subtítulos de un vídeo, puede maximizar la zona de visualización del vídeo. Algunos subtítulos pueden crear una barra bajo el vídeo, lo que limita el área donde se muestra la imagen. Una vez activado el desplazamiento de subtítulos automático, los subtítulos aparecen encima de la imagen de vídeo, lo cual maximiza la zona de visualización del vídeo.

<span id="page-24-3"></span>Para activar el desplazamiento de subtítulos automático, consulte **Otros usos del televisor** > **Uso de EasyLink** > **Maximización de la visualización de vídeos subtitulados** [\(Página 25\)](#page-24-2).

#### **Escucha de otro dispositivo en espera**

Puede escuchar un dispositivo compatible con HDMI-CEC conectado a través de los altavoces del televisor, incluso si éste se encuentra en modo de espera. Para activarlo, consulte **Otros usos del televisor** > **Uso de EasyLink** > **Escucha de otro dispositivo con el televisor en espera** [\(Página 26\)](#page-24-3).

# **Qué necesita**

Para poder utilizar las opciones de control avanzadas de Philips EasyLink, asegúrese de realizar lo siguiente:

- Conectar al menos dos dispositivos compatibles HDMI-CEC a través de HDMI
- Configurar adecuadamente cada dispositivo compatible HDMI-CEC.
- Activar EasyLink

### <span id="page-25-1"></span>**Control simultáneo de dispositivos**

Si conecta varios dispositivos compatibles con HDMI-CEC que admitan este ajuste, todos los dispositivos responderán a las órdenes del mando a distancia del televisor.

#### **Precaución:**

Este es un ajuste avanzado. Los dispositivos no compatibles con esta opción no responderán al mando a distancia del televisor.

### <span id="page-25-0"></span>**Selección de la salida de altavoces**

Si el dispositivo conectado es compatible con HDMI Audio Return Channel (HDMI ARC), puede utilizarlo para la salida de audio del televisor a través del cable HDMI. No necesita ningún cable de audio adicional. Consulte **Conexión del televisor** > **Acerca de los cables** > **HDMI** [\(Página 50\)](#page-49-2).

Puede seleccionar las siguientes opciones:

- **[Desactivado]**: apaga los altavoces del televisor.
- **• [Activado]**: enciende los altavoces del televisor.
- **[EasyLink]**: transmite el audio del televisor a través del dispositivo HDMI-CEC conectado. Para cambiar del audio del televisor al dispositivo de audio HDMI-CEC conectado, use el menú de ajustes.
- **[Inicio auto de EasyLink]**: apaga automáticamente los altavoces del televisor y transmite el audio del televisor al dispositivo de audio HDMI-CEC conectado.

#### **Selección de los altavoces de salida en el menú de ajustes**

Si ha seleccionado **[EasyLink]** o **[EasyLink autostart]** acceda al menú de ajuste para cambiar el audio del televisor:

**[TV]** : activado por defecto. Transmite el audio del televisor al televisor y al dispositivo de audio HDMI-CEC conectado hasta que el dispositivo conectado cambia a control de audio del sistema. A continuación, el audio del televisor se transmite a través del dispositivo conectado.

**[Amplificador]**: transmite el audio del televisor a través del dispositivo HDMI-CEC conectado. Si el modo de audio del sistema no está activado en el dispositivo, el audio continuará transmitiéndose a través de los altavoces del televisor. Si se ha activado **[Inicio auto de EasyLink]**, el televisor solicita al dispositivo conectado que cambie al modo de audio del sistema.

# <span id="page-26-0"></span>**6. Configuración del televisor**

# <span id="page-26-1"></span>**Introducción**

Este televisor es especial y permite configurarlo para una aplicación de hotel. Esta sección describe cómo instalar y manejar este televisor. Antes de leer esta sección, lea la sección 4 para comprender las funciones básicas de este televisor.

# <span id="page-26-2"></span>**Ventajas de un televisor específico para hoteles**

Este televisor está diseñado especialmente para funcionar en Modo profesional. El Modo profesional ofrece las ventajas siguientes:

El acceso al **[TV Setup Menu] (Menú de configuración del televisor)** se puede bloquear. Esto impide que los usuarios (es decir, los huéspedes) borren o cambien los ajustes de canal y/o modifiquen los ajustes de imagen y sonido. De esa manera se garantiza la configuración correcta del televisor en todo momento.

#### **Por ejemplo:**

Se puede establecer un volumen y un canal de encendido. Una vez encendido el televisor, siempre empezará al nivel y en el canal especificados.

El nivel de volumen máximo del televisor se puede limitar para prevenir las molestias a otros huéspedes.

Los canales (sólo de vídeo) se pueden vaciar.

Los botones locales del televisor

#### **VOLUME +/-**, **P/CH+/-** y **(Inicio)** se pueden bloquear.

La información de pantalla se puede suprimir.

# <span id="page-26-3"></span>**Mando a distancia de la Configuración profesional (22AV8573 opcional)**

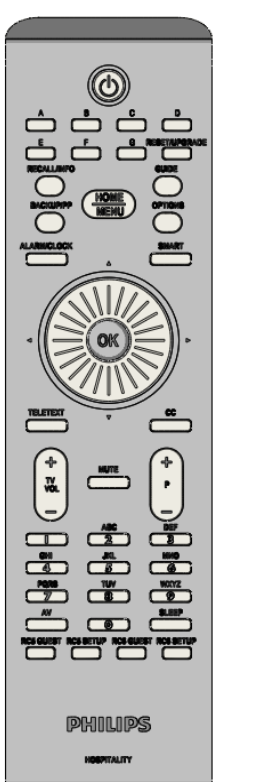

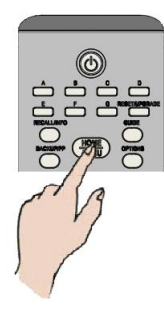

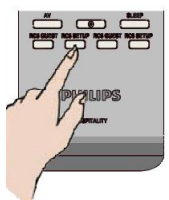

#### **Para entrar en el menú Professional Setup (Configuración profesional):**

- pulse RC5 Setup
- pulse Home/Menu (Inicio/Menú)

# **En un mando a distancia de huésped:**

**Pulse [3, 1, 9, 7, 5, 3,**  $\sqrt[k]{\ }$ **]** 

**El modo configuración es el que debe utilizar el instalador para realizar los ajustes necesarios.**

# <span id="page-27-0"></span>**Opciones del modo profesional**

Aquí se describen las funciones de cada elemento del menú de configuración del modo profesional.

Introduzca la capa siguiente pulsando **[OK]** o **[>].** Vuelva al nivel anterior pulsando **[<].** Desplácese en la capa actual pulsando **[^]** o **[v].**

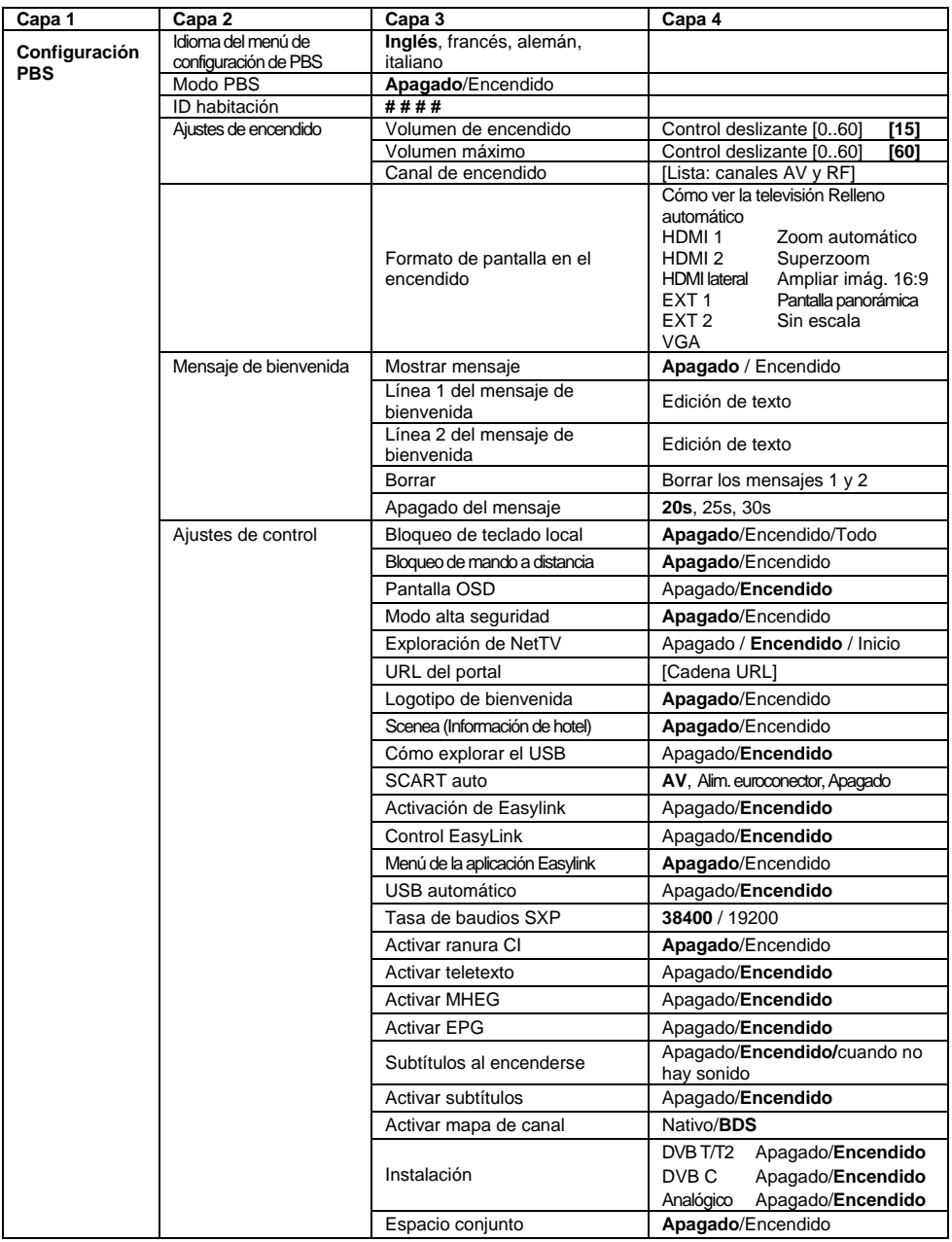

<span id="page-28-0"></span>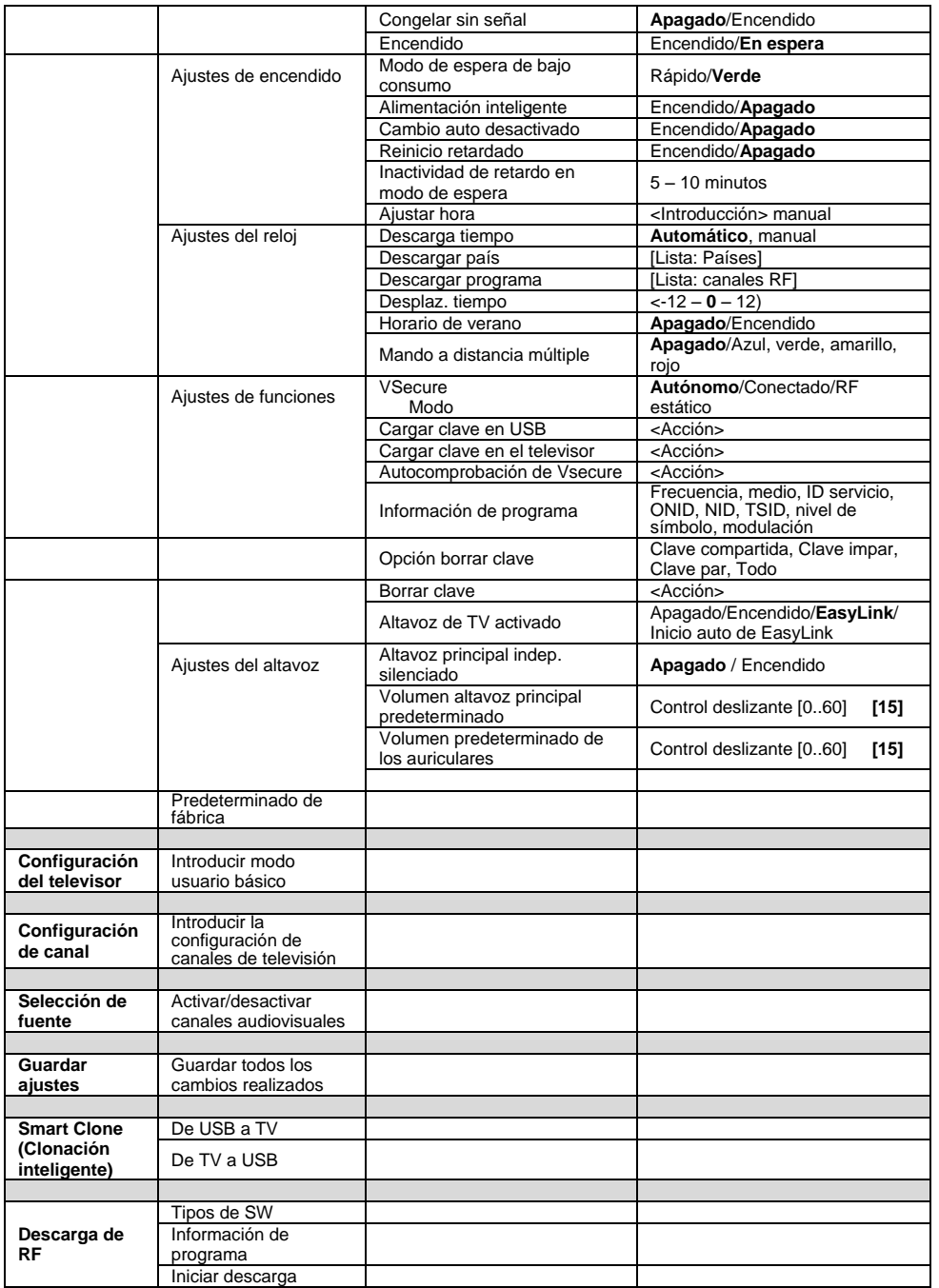

# **Configurar ajustes**

# <span id="page-29-0"></span>**Configuración PBS**

### **[Idioma del menú de configuración de PBS]**

Seleccione entre inglés, francés, alemán o italiano como idioma del menú de configuración.

### **[Modo PBS]**

Activa o desactiva el modo hotel profesional.

[Encendido]: Se activan todos los ajustes del menú de configuración del modo profesional. [Apagado]: El televisor funciona en

modo normal (básico).

### **[Room ID] (ID habitación)**

Campo de introducción del identificador de habitación de 4 dígitos.

### **[Switch on settings] (Ajustes de encendido)**

#### **[Switch on volume] (Volumen de encendido)**

Cuando un huésped enciende el televisor, éste funcionará al nivel de volumen especificado.

#### **[Maximum volume] (Volumen máximo)**

Esta opción especifica el nivel de volumen máximo permisible del televisor.

#### **[Switch on channel] (Canal de encendido)**

Cuando un huésped enciende el televisor, éste reproducirá el canal especificado.

### **[Formato de pantalla en el encendido]**

Esta entrada de menú permite definir el formato de imagen de encendido de cada una de las fuentes de vídeo disponibles.

### **[Welcome message] (Mensaje de bienvenida)**

La función de mensaje de bienvenida permite que el televisor muestre un saludo personalizado al huésped del hotel cada vez que encienda el televisor. Esta función ayuda a personalizar la vivencia del hotel de los huéspedes. El mensaje de bienvenida puede consistir en 2 líneas de texto, cada una de las cuales puede contener un máximo de 20 caracteres alfanuméricos. Utilice los botones de navegación del mando a distancia para componer el mensaje de bienvenida.

*El mensaje de bienvenida estará siempre desactivado si el modo PBS está apagado*

#### **[Display message]**: **(Mostrar mensaje)**

Seleccione mostrar el mensaje de bienvenida durante el ciclo de encendido: [Encendido] para activar, [Apagado] para desactivar

#### **[Línea 1 del mensaje de bienvenida]**:

[Línea 1]: Establece los caracteres de la primera línea del mensaje.

#### **[Welcome message line 2]**: **(Línea 2 del mensaje de bienvenida)**

[Línea 2]: Establece los caracteres de la segunda línea del mensaje.

#### **[Borrar]**:

Borra el texto guardado en la línea 1 y la línea 2.

#### **[Message line 1]**: **(Línea 1 del mensaje)**

Seleccione el momento en que debe aparecer el mensaje durante el encendido.

# **[Ajustes control]**

#### **[Local Keyboard lock] (Bloqueo de teclado local)**

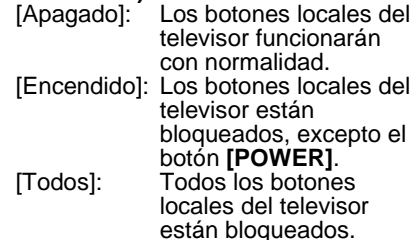

#### **[Remote Control lock] (Bloqueo de mando a distancia)**

- [Apagado]: Todos los botones del mando a distancia de huésped funcionarán con normalidad.
- [Encendido]: Todos los botones del mando a distancia de huésped están desactivados.

*(También es posible introducir el menú de configuración de PBS con el mando a distancia de configuración o pulsando [3, 1, 9, 7, 5, 3, (MUTE)]).*

### **[Pantalla OSD]**

Establezca esta función para mostrar u ocultar información de la pantalla.

- [Apagado]: Se suprime la información de la pantalla.
- [Encendido]: La información aparece en la pantalla de forma normal.

**[Alta seguridad]** [Apagado]: configuración del modo profesional se puede abrir tanto con el mando a distancia de huésped (Pulse [3, 1, 9, 7, 5, 3 + (MUTE)] ) como con el mando a distancia de configuración profesional)

[Encendido]: El menú de configuración del modo profesional sólo se puede abrir con el mando a distancia de configuración profesional

#### **[Welcome Logo] (Logotipo de bienvenida)**

Activa o desactiva la visualización del logotipo de bienvenida guardado durante el inicio, cuando el televisor se enciende en modo Green (ecológico; consulte los ajustes de encendido):

[Encendido]: Cuando se establece como Encendido, el televisor mostrará el logotipo de bienvenida al encenderse. [Apagado]: Cuando se establece como Apagado, el televisor ocultará el logotipo de bienvenida al encenderse.

### **[Exploración de NetTV]**

Esta entrada de menú permite activar la función de NetTV. Si Exploración de NetTV está apagado la función está desactivada y el icono de NetTV se quita del menú de huésped. Si está encendido la función está activada y se puede acceder a la misma a través de un icono del menú de huésped.

Si se selecciona inicio la función está activada y el portal se cargará al inicio. **[URL del portal]**

Esta entrada de menú permitirá introducir una URL para conectar a un portal CE-HTML designado por el usuario.

### **[Examinar USB]**

Activa o desactiva el icono de examinar USB que aparece en el menú de huésped.

[Encendido]: Cuando se establece como Encendido, el televisor mostrará el icono de USB en el menú Inicio. [Apagado]: Cuando se establece como Apagado, el televisor ocultará el icono de USB en el menú Inicio.

### **[Scenea]**

Esta entrada de menú activa/desactiva la función de información de hotel. Si está apagado la función está desactivada y el icono de información de hotel se quita del menú de huésped. Si está encendido se puede acceder a la función a través de un icono de información de hotel en el menú de huésped.

#### **[SCART auto]**

Activa el encendido automático (o activación) de scart en modo profesional.

- [AV]: Activa el encendido automático o activación de scart.
- [Alim. euroconector] activa el encendido y apagado automático del televisor durante la detección del encendido del euroconector (no utilice esta función sin un STB conectado)
- [Apagado]: Desactiva el encendido automático o activación de scart.

#### **[Easylink break-in] (Activación Easylink)**

Activa o desactiva la función en espera de HDMI-CEC en modo profesional:

- [Apagado]: No se puede encender el televisor con los dispositivos HDMI-CEC externos.
- [Encendido]: Se puede encender el televisor con los dispositivos HDMI-CEC externos.

#### **[Easylink control] (Control EasyLink)**

Activa o desactiva la función de reproducción con un sólo toque de HDMI-CEC en modo profesional:

- [Apagado]: Desactiva las funciones del televisor de control de los dispositivos HDMI-CEC externos.
- [Encendido]: Activa las funciones del televisor de control de los dispositivos HDMI-CEC externos.

#### **[Easylink Application Menu] (Menú de la aplicación Easylink)**

Permite que el menú controle los dispositivos HDMI-CEC externos.

- [Apagado]: Desactiva las funciones del televisor de control de los dispositivos HDMI-CEC externos.
- [Encendido]: Activa las funciones del televisor de control de los dispositivos HDMI-CEC externos.

#### **[Auto USB] (USB automático)**

Activa o desactiva la función de activación de USB en modo profesional:

- [Apagado]: Cuando se conecta un dispositivo USB, el menú [Multimedia] no aparece automáticamente pero los usuarios pueden abrirlo desde el menú de huésped. [Encendido]: Cuando se conecta un
- dispositivo USB, el menú [Multimedia] aparece automáticamente.

#### **[SXP Baudrate] (Tasa de baudios SXP)**

Establece la tasa de baudios del canal de comunicación SerialExpress como 38200 o 19200 baudios (bits por segundo).

#### **[Enable CI-slot] (Activar ranura CI)**

Activa o desactiva el uso de la ranura integrada CI/CI<sup>+</sup>:

- [Apagado]: La señal de entrada del televisor no es posible a través de la tarjeta de la ranura CI; no se puede utilizar la ranura de la tarieta CI.
- [Encendido]: La señal de entrada del televisor es posible a través de la tarjeta de la ranura CI; se puede utilizar la ranura de la tarjeta CI. Compruebe con su operador local si la tarjeta CI es compatible con este televisor.

#### **[Activar teletexto]**

Activa o desactiva el uso del OSD del teletexto al pulsar el botón Teletexto:

No hay servicios de teletexto disponibles *(Modo prisión)* [Encendido]: Los servicios de teletexto están disponibles

#### **[Activar MHEG]**

Activa o desactiva el uso del OSD del MHEG al pulsar el botón MHEG: [Apagado]: No hay servicios MHEG disponibles *(Modo prisión)* [Encendido]: Los servicios de MHEG están disponibles

#### **[Activar EPG]**

Activa o desactiva el uso del OSD del EPG al pulsar el botón EPG: No hay servicios EPG disponibles *(Modo prisión)* [Now & Next]: Los servicios EPG *(Now/Next)* están disponibles [EPG de 8 días]: Los servicios EPG *(8 días)* están disponibles

#### **[Subtitles at Startup] (Subtítulos al iniciarse)**

Activa o desactiva el uso de subtítulos durante el encendido:

[Apagado]: No hay servicios de subtítulos disponibles *(Modo prisión)* [Encendido]: Los servicios de subtítulos están disponibles

[Encender en silencio]: Servicios de subtítulos cuando se silencia el audio del televisor

#### **[Activar subtítulos]**

Activa o desactiva el uso de subtítulos en un canal de emisiones en DVB:

[Apagado]: No hay servicios de subtítulos disponibles *(Modo prisión)* [Encendido]: Los servicios de subtítulos están disponibles

#### **[Enable Channel Map] (Activar mapa de canal)**

Seleccione el mapa del canal que desea ver:

- [Nativo]: Muestre el mapa de canal predeterminado estándar
- [BDS]: Sólo se debe utilizar si hay un dispositivo STB conectado

#### **[Instalación]**

Este ajuste permite seleccionar la señal RF que se va a explorar durante la instalación de canales. Cada entrada [DVB-T/T2 – DVB-C - Analógica] se puede encender (activada) o apagar (desactivada).

#### *[Jointspace]*

*Esta función no se admite en modo de hotel. Déjela siempre apagada.*

### **[Congelar sin señal]**

Cuando esta función está activada el televisor mantendrá en la pantalla el último fotograma recibido en caso de pérdida de señal en señales de TDT.

### **[Power settings] (Ajustes de encendido)**

#### **[Encender]**

La función de encendido permite que el televisor funcione en un modo de funcionamiento específico ([Encendido], [En espera]) cuando se active la fuente de alimentación *(inicio en frío)*:

- [Encendido]: El televisor siempre se encenderá (mostrar el canal de inicio) después de activarse la fuente de alimentación.
- [En espera]: Si se establece esta función, el televisor siempre se encenderá en modo en espera (el estado que se establece en la opción de consumo bajo en modo espera) después de activarse la fuente de alimentación.

#### **[Cons. bajo en modo esp.]**

La opción de consumo bajo en modo espera establece que el televisor entre en un modo de espera específico después de pulsar el botón de encendido/apagado del mando a distancia. Para que el televisor entre nuevamente en funcionamiento, se puede pulsar el botón de encendido/apagado del mando a distancia o del televisor:

- [Rápido]: El televisor se encenderá rápidamente (mostrar el canal de inicio). *(Este modo consume más energía que el modo Green - Eco-).* [Green]: (Eco) El televisor se
	- encenderá de forma más lenta (mostrar el canal de inicio) que en modo rápido. *(Este modo consume menos energía que el modo Rápido).*

#### **[Energía intelig.]**

El consumo de energía para el modo Energía intelig. se establece con el ajuste Imagen intelig. en la sección Config. televisor.

- [Apagado]: El televisor se encenderá con el ajuste Standard Smart Picture (Imagen inteligente estándar), pero se puede modificar en el modo de configuración de huésped.
- [Encendido]: El televisor se encenderá con el ajuste "Energy Saving" Smart Picture (Imagen inteligente con ahorro de energía) y la configuración Imagen intelig., y no se puede seleccionar en el modo de configuración de huésped.*(con esta opción se puede prever el modo de consumo de energía).*

#### **[Cambio auto desact.]**

Activa o desactiva el uso de apagado automático del televisor si no se acciona el mando a distancia durante 240 minutos:

[Apagado]: El televisor no se apagará al cabo de 240 minutos [Encendido]: El televisor se apagará al cabo de 240 minutos

#### **[Delayed reboot] (Reinicio con retardo)**

Activa o desactiva el uso del modo en espera con retardo:

- [Apagado]: No se añade ningún retardo cuando el huésped pulsa el botón "Off" (apagar).
- [Encendido]: Se añade un retardo cuando el huésped pulsa el botón "Off" (apagar) antes de pasar al modo en espera; cuando se produzca un error en la interacción del huésped, la activación del televisor después de la misma tendrá lugar de forma directa sin ningún retardo del inicio.

#### **[Apagado automático de reinicio con retardo]**

Este ajuste permite seleccionar el tiempo que esperará el televisor a reiniciarse una vez activado el reinicio con retardo. Existen dos opciones: 5 minutos y 10 minutos.

### **[Clock settings] (Ajustes del reloj)**

#### **[Time Setting] (Ajustar hora)**

Esto sólo está disponible si Descarga tiempo está establecido como Manual y puede utilizarse para ajustar el reloj con el mando a distancia:

Campo de entrada de hora [xx:xx h]

*La hora se ajusta con las teclas de flecha y los botones numéricos*

#### **[Descarga tiempo]**

Seleccione la fuente para la hora del reloj:

[Automático]: La hora del reloj se obtiene del canal Descargar programa. [Manual]: La hora del reloj se establece con la opción Ajustar hora.

#### **[Download Country] (Descargar país)**

Establezca el país seleccionado como la fuente para la hora del reloj.

#### **[Descargar programa]**

Establezca la opción Descargar programa seleccionada como la fuente para la hora del reloj. (Se recomienda establecer un canal del país instalado para garantizar la hora local correcta)

#### **[Desplaz. tiempo]**

Ajuste la hora añadida a la hora del reloj descargada:

[Slider]: (Control deslizante) De -12 a 12 h

#### **[Horario de verano]**

Ajuste las opciones de horario de verano:

[Ajustar]: Apagado, **Encendido**

### **[Feature settings] (Ajustes de funciones)**

#### **[Mando múltiple]**

Esta función permite instalar hasta cuatro televisores en una habitación, cada uno de los cuales se comunicará con su propio mando. Una vez ajustado el televisor, también se puede ajustar a cada mando para que recuerde su televisor conectado:

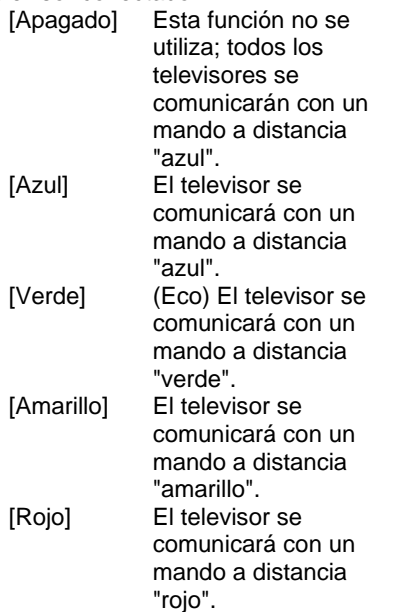

*Pulse y mantenga presionado el botón de menú y el de color del mando a distancia durante más de dos segundos.*

#### **[VSecure]**

VSecure es el método de codificación de contenidos de hostelería utilizado por los televisores Philips Hospitality. Con su clave interna de autorización de VSecure se puede generar una clave de desprotección VSecure. Si esta clave de desprotección VSecure se guarda en el televisor, éste puede descodificar el contenido protegido. La carga de la clave de desprotección VSecure puede hacerse mediante un dispositivo de memoria USB o a través de RF de DVB:

# **[Modo]**

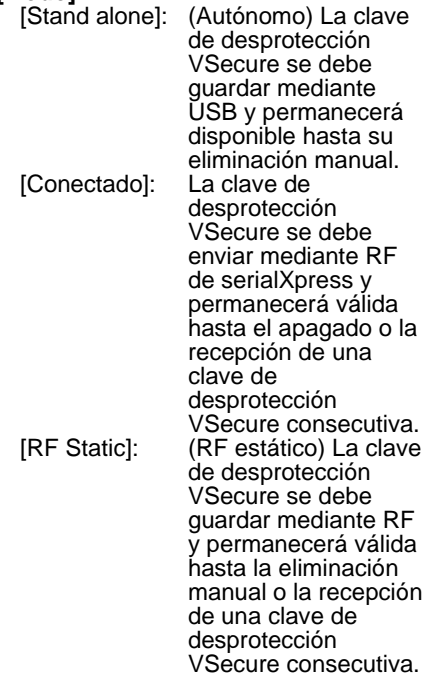

#### **[Load key to USB] (Cargar clave en USB)**

[Acción] Coloque un dispositivo de memoria USB en la E/S lateral de USB.

Pulse "**>**" u "**OK**" para copiar la clave de autorización VSecure en el dispositivo de memoria USB

#### **[Load key to TV] (Cargar clave en el televisor)**

[Acción] Coloque un dispositivo de memoria USB con una clave de desprotección VSecure válida en la E/S lateral de USB.

Pulse "**>**" u "**OK**" para copiar la clave de desprotección VSecure en el dispositivo de memoria USB

#### **[Vsecure self test] (Autocomprobación de Vsecure)**

[Acción] Autocomprobación interna para validar VSecure. A continuación, cargue las claves específicas del hotel que correspondan.

#### **[Program Info] (Información de programa)**

Con esta función se establecen los parámetros DVB necesarios para localizar el canal RF VSecure adecuado y cargar las claves VSecure RF Static o RF Dynamic:

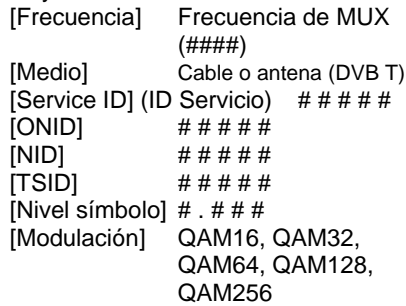

*Los parámetros citados deben coincidir con la configuración de cabecera*

#### **[Erase key option] (Opción borrar clave)**

Con esta función la(s) clave(s) de desprotección VSecure se establece(n) para borrar lo siguiente:

[Shared key] (Clave compartida) Borrar la clave compartida [Odd key] (Clave impar) Borrar la clave impar [Even key] (Clave par) Borrar la clave par [All keys] (Todas las claves) Borrar las claves compartidas, impares y pares

#### **[Erase key option] (Opción borrar clave)**

Con esta función se borra la clave seleccionada mediante la opción Borrar clave:

[Acción] Pulse "**>**" u "**OK**" para borrar la(s) clave(s).

### **[Ajustes altavoz]**

Esta función establece el funcionamiento simultáneo de los altavoces principales integrados y el altavoz del auricular/cuarto de baño:

#### **[Altavoz de TV activado]**

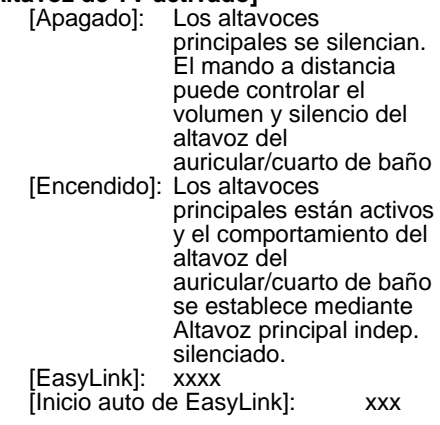

#### **[Altavoz principal indep. silenciado]**

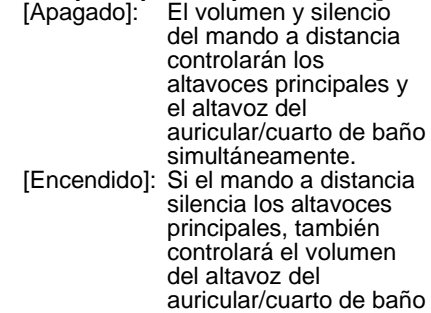

#### **[Volumen altavoz principal predet.]**

Esta opción define el nivel de volumen que se establecerá para los altavoces principales cuando se desactive el silencio del televisor y el altavoz principal independiente silenciado se establezca como "Encendido".

*[Volumen predeterminado de los auriculares] Sin implementar.*

### **[Factory default] (Predeterminado de fábrica)**

Restaura el ajuste de imagen y sonido de fábrica. La instalación de canales no cambia.
# **Configuración del televisor**

Con esta opción, se pueden configurar todas las funciones básicas del televisor. Si se modifica cualquier ajuste del menú PBS, debe guardarse antes de pulsar [OK], o de lo contrario se eliminará.

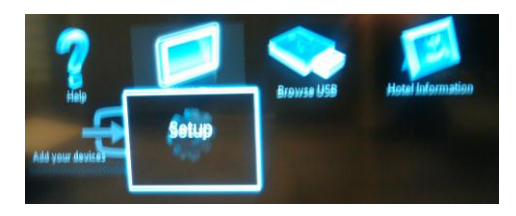

Seleccione Configuración para modificar los ajustes del televisor

# **Cambiar los ajustes de imagen y sonido (con el mando a distancia de configuración de PBS)**

**Ajustes de imagen**

- 1. Pulse **[Home/Menu] (Inicio/Menú)**  > **[Config. televisor]**.
- 2. Seleccione **[Configuración]** > **[Ajustes de TV]** > **[Imagen]** y pulse **OK**.
- 3. seleccione un ajuste para modificarlo y pulse **<OK>**:
	- **[Imagen intelig.]**: Accede a los ajustes de imagen inteligente predefinidos.
		- **[Personal]**: Configura el televisor de acuerdo con sus preferencias personales.
		- **[Vivo]**: Ajustes enriquecidos y dinámicos, idóneos para uso diurno.
		- **[Natural]**: Un ajuste de imagen natural.
- **[Cine]**: Ajustes ideales para ver películas.
- **[Juego]**: Ajustes ideales para jugar.
- **[Ahorro de energía]**: Ajustes de mayor ahorro energético.
- **[Estándar]**: Ajusta las opciones de imagen que resultan adecuadas para la mayoría de los entornos y tipos de vídeo. Es el ajuste predeterminado de fábrica.
	- **[Foto]**: ajustes idóneos para ver fotos.
	- **[Personalizado]**: permite personalizar y guardar los ajustes de imagen personales. Pulse **OK** para confirmar la selección.
- **[Reiniciar]**: reinicia los ajustes predeterminados de fábrica. Pulse **OK** para confirmar la selección.
- **[Contraste]**: ajusta la intensidad de las áreas brillantes sin modificar las áreas oscuras.

Pulse **OK** para confirmar la selección.

- **[Brillo]**: ajusta la intensidad y los detalles de las áreas oscuras. Pulse **OK** para confirmar la selección.
- **[Color]**: ajusta la saturación de color. Pulse **OK** para confirmar la selección.
- **[Matiz]**: compensa las variaciones de color en las transmisiones en formato NTSC. Pulse **OK** para confirmar la selección.
- **[Nitidez]**: Ajusta la nitidez de la imagen. Pulse **OK** para confirmar la selección.
- **[Reducción ruido]**: Filtra y reduce el ruido de una imagen. Pulse **OK** para confirmar la selección.
- **[Tono]**: ajusta el balance de color de una imagen. Pulse **OK** para confirmar la selección.
- **[Tono personaliz.]**: personaliza el ajuste de tono. Pulse **OK** para confirmar la selección.
- **[Pixel Plus HD]**: abre los ajustes avanzados, incluidos [HD Natural Motion], [100 Hz Clear LCD], [Nitidez avanzada], [Contraste dinám.], [Retroilum. dinám.], [Reducción de artefactos MPEG], [Mejora del color], [Gamma]. Pulse **OK** para confirmar la selección.
- **[Modo PC]**: Permite el ajuste de las opciones de imagen cuando se conecta un PC al televisor a través de HDMI. Si está activado, puede seleccionar **[Formato de imagen]** sin escala, lo que proporciona el máximo detalle para mostrar el contenido del PC. Pulse **OK** para confirmar la selección.
- **[Formato de imagen]**: Cambia el formato de imagen. Pulse **OK** para confirmar la selección.
- **[Bordes pantalla]**: cambia el tamaño de imagen. Pulse **OK** para confirmar la selección.
- **[Desplazam. imagen]**: Ajusta la posición de la imagen. No es válido si el formato de imagen seleccionado es **[Zoom automático]** o **[Pantalla panorámica]**. Pulse **OK** para confirmar la selección.
- 4. Pulse **[Atrás/PP]** para volver al menú de configuración del televisor.
- 5. Pulse **[Atrás/PP]** para salir.

## **Ajustes de sonido inteligentes**

- 1. Pulse **[Home/Menu] (Inicio/Menú)**  > **[Config. televisor]**.
- 2. Seleccione **[Configuración]** > **[Ajustes de TV]** > **[Sonido]** y pulse **OK**.
- 3. Seleccione un ajuste para modificarlo y pulse **<OK>**:
	- **[Sonido intelig.]**: abre los ajustes de sonido inteligente predefinidos.
		- **[Personal]**: configura el televisor de acuerdo con sus preferencias personales.
		- **[Estándar]**: Ajusta las opciones de sonido que resultan adecuadas para la mayoría de los entornos y tipos de audio.
		- **[Noticias]**: Aplica los ajustes de sonido que resultan idóneos para voz, como las noticias.
		- **[Película]**: Aplica los ajustes de sonido que resultan idóneos para las películas.
		- **[Juego]**: Ajustes ideales para jugar.
		- **[Drama]**: aplica los ajustes de sonido especialmente adecuados para películas dramáticas.
		- **[Deportes]**: aplica los ajustes de sonido especialmente adecuados para los deportes. Pulse **OK** para confirmar la selección.
	- **[Reiniciar]**: reinicia los ajustes predeterminados de fábrica. Pulse **OK** para confirmar la selección.
- **[Graves]**: Ajusta el nivel de graves. Pulse **OK** para confirmar la selección.
- **[Agudos]**: Ajusta el nivel de agudos. Pulse **OK** para confirmar la selección.
- **[Surround]**: Activa el sonido espacial. Pulse **OK** para confirmar la selección.
	- **[Volumen auricular]**: Ajusta el volumen de los auriculares. Pulse **OK** para confirmar la selección.
	- **[Nivelación volumen automática]**: reduce automáticamente los cambios de volumen repentinos, por ejemplo, al cambiar de canal. Pulse **OK** para confirmar la selección.
	- **[Balance]**: ajusta el balance de los altavoces izquierdo y derecho para adecuarse mejor a la posición de escucha.

Pulse **OK** para confirmar la selección.

- 4. Pulse **[Atrás/PP]** para volver al menú de configuración del televisor.
- 5. Pulse **[Atrás/PP]** para salir.

# **EasyLink**

- 1. Pulse **[Home/Menu] (Inicio/Menú)**  > **[Config. televisor]** >.
- 2. Seleccione **[Configuración]** > **[Ajustes de TV]** > **[EasyLink]** y pulse **OK**.
- 3. Seleccione un ajuste para modificarlo y pulse **<OK>**:
	- **[EasyLink]**: activa o desactiva EasyLink:
		- **[Apagado]**: sin funciones de EasyLink
		- **[Encendido]**: funciones de EasyLink activadas

Pulse **OK** para confirmar la selección.

- **[Mando a distancia de EasyLink]**: activa o desactiva el mando a distancia de EasyLink:
	- **[Apagado]**: sin funciones de EasyLink
	- **[Encendido]**: funciones de EasyLink activadas

Pulse **OK** para confirmar la selección.

- **[Altavoces telev.]**: activa o desactiva el control EasyLink de los altavoces del televisor:
	- **[Apagado]**: sin funciones de EasyLink
	- **[Encendido]**: funciones de EasyLink activadas
	- **[EasyLink]**: sin funciones de EasyLink
	- **[Inicio auto de EasyLink]**: funciones de EasyLink activadas

Pulse **OK** para confirmar la selección.

- **[HDMI 1 -ARC]**: activa o desactiva la salida de audio en HDMI 1:
	- **[Apagado]**: sin funciones de EasyLink
	- **[Encendido]**: funciones de EasyLink activadas Pulse **OK** para confirmar la selección.
- 4. Pulse **[Atrás/PP]** para volver al menú de configuración del televisor.
- 5. Pulse **[Atrás/PP]** para salir.

# **Preferencias**

- 1. Pulse **[Home/Menu] (Inicio/Menú)**  > **[Config. televisor]**.
- 2. Seleccione **[Configuración]** > **[Ajustes de TV]** > **[Preferencias]** y pulse **OK**.
- 3. Seleccione un ajuste para modificarlo y pulse **<OK>**:
	- **[Idioma de menú]**: establece el idioma de menú deseado. Pulse **OK** para confirmar la selección.
	- **[Temporizador]**: establece el apagado del temporizador deseado **[0..180 min]**. Pulse **OK** para confirmar la selección.
	- **[Barra de volumen]**: OSD. **[Apagado]** Sin OSD de barra de volumen **[Encendido]** Mostrar OSD de barra de volumen Pulse **OK** para confirmar la selección.
	- **[Tamaño de información de canal]**: OSD.

**[Clásica]** OSD normal **[Grande]** OSD de mayor tamaño

Pulse **OK** para confirmar la selección.

- **[Cambio auto desact.]**: se apaga al cabo de 240 min:
	- **[Apagado]** Sin apagado automático **[Encendido]** Apagado automático Pulse **OK** para confirmar la selección.

• **[Acceso universal]**:

**[Apagado]** Sin acceso universal **[Encendido]** Acceso universal Pulse **OK** para confirmar la selección.

• **[Son. botón]**:

**[Apagado]** No hay sonido de audio al pulsar botón del mando a distancia **[Encendido]** Hay sonido de audio al pulsar botón del mando a distancia Pulse **OK** para confirmar la selección.

• **[Retardo salida audio]**: establece el retardo de la salida de audio.

**[Apagado]** Sin retardo **[Encendido]** retardo insertado Pulse **OK** para confirmar la selección.

• **[TV placement] (Posición del televisor)**: establezca la posición del televisor; influye en la calidad de audio.

**[Wall mounted] (Montaje en pared) [On a TV stand] (Sobre un soporte)**

Pulse **OK** para confirmar la selección.

• **[Teletexto 2.5]**: Establezca el teletexto 2.5

**[Apagado]** Sin establecer (se utiliza la versión más antigua)

**[Encendido]** Se utiliza 2.5 Pulse **OK** para confirmar la selección.

• **[Reloj]**: establezca el reloj interno **[Modo reloj automático]** Sin establecer **[Horario de verano]** Sin establecer **[Fecha]** Sin establecer **[Hora]** Sin establecer Pulse **OK** para confirmar la selección.

- 4. Pulse **[Atrás/PP]** para volver al menú de configuración del televisor.
- 5. Pulse **[Atrás/PP]** para salir.

## **Restablecer los ajustes de fábrica**

Si restablece los ajustes de fábrica del televisor, se restablecerán los ajustes de imagen y sonido.

Los ajustes de la instalación de los canales permanecen iguales.

- 1. Pulse **[Home/Menu] (Inicio/Menú)** > **[Config. televisor]** >.
- 2. Seleccione **[Configuración]** > **[Ajustes de TV]** > **[Ajustes fábrica]** y pulse **OK**.

Se restablecen los ajustes del televisor a sus valores predeterminados de fábrica.

# <span id="page-41-0"></span>**Reinstalar el televisor**

Pone en marcha una inicialización del televisor para restablecer los ajustes predeterminados y sustituir (reinstalar) todos los canales.

- 1. Pulse **[Home/Menu] (Inicio/Menú)** > **[Config. televisor]** > **[OK]**.
- 2. Seleccione **[Configuración]** > **[Ajustes de TV]** > **[Reinstalar TV]** y pulse **OK**.

El televisor realizará un ciclo de apagado, entrará en modo en espera y se volverá a encender. Si el televisor permanece en modo en espera, despiértelo con el botón de encendido del mando a distancia.

1. Aparece el OSD de regiones:

Región Australia **Europa**

Seleccione **[Europa]** y pulse **<OK>**.

2. Aparece el OSD de idioma seleccionado:

> Seleccione **[xxxx]** (un idioma de la lista) y pulse **<OK>**.

3. Aparece el OSD de país seleccionado:

Seleccione **[xxxx]** (un país de la lista) y pulse **<OK>**.

4. Aparece el OSD de posición del televisor seleccionado:

**[Wall mounted] (Montaje en pared)**: en el caso de montaje en pared **[On a TV stand] (Sobre un soporte)**: en el caso de un soporte

y pulse **<OK>**.

5. Aparece el OSD de acceso universal para invidentes y sordos:

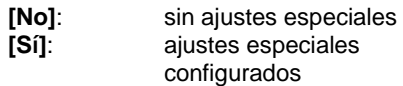

y pulse **<OK>**.

6. Pulse **[Ajustes]** para continuar e instalar canales.

Realice los siguientes pasos:

**[Instalar canales de televisión]** y pulse **<OK> [Continuar] [Ajustes]**

Se abre una pantalla que le permite introducir cambios para establecer la configuración de la lista o mapa de canales:

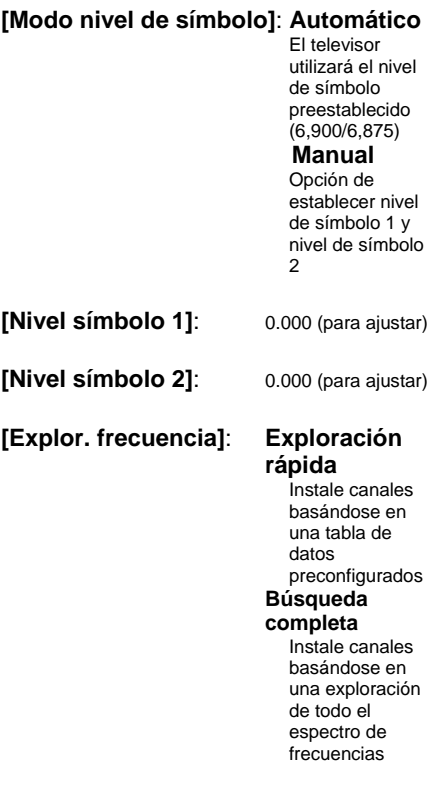

# Español

#### **[Frequency step] (Paso de frecuencia)**:

- **1 MHz**
	- Con una búsqueda completa, el tamaño del paso para buscar canales es 1 MHz

## **8 MHz**

Con una búsqueda completa, el tamaño del paso para buscar canales es 8 MHz

#### **[Modo de frecuencia de red]**: **Automático**

El televisor establecerá la frecuencia de red basándose en una tabla de datos preconfigurados

## **Manual**

Opción de establecer la frecuencia de red

- **[Frecuencia de red]:** 000.00 (para
	- ajustar)
- **[Canales analógicos]**: **Encendido**

El televisor también buscará canales analógicos

# **Desactivado**

El televisor no buscará canales analógicos

# **[Clasificación de LCN]**:**Encendido**

El televisor también buscará canales analógicos

# **Desactivado**

El televisor no buscará canales analógicos

- **[Reiniciar]**: Encendido
- **[Hecho]**: Una vez
- finalizado, seleccione [Terminado] y pulse <OK>
- 7. Pulse **[Iniciar]** para continuar.
- 8. Si no hay frecuencias de red preestablecidas disponibles o el modo de frecuencia de red está establecido como manual, introduzca la frecuencia de red y pulse **[Terminado]** para continuar.
- 9. Pulse **[Cancelar]** si no hay DVB-C para instalar (sólo DVB-T y analógico).
- 10. Una vez configurada la lista de canales, el televisor muestra el número de canales digitales y analógicos capturados, y vuelve al OSD de ajustes del televisor.
- 11. Pulse **[Terminado]** > **[Omitir]** > **[Finalizar]** > **[Cerrar]** para volver al menú de configuración del televisor. Si el modo PBS está [Encendido], se abre el menú de huésped.

# **Más ajustes de canales**

- 1. Pulse **[Inicio/Menú]** > **[Config. televisor]** > **[OK]**.
- 2. Seleccione **[Configuración]** > **[Ajustes de canal]** y pulse **OK**.
- 3. Seleccione un ajuste para modificarlo y pulse **<OK>**:
	- **[Idiomas]**: establezca los idiomas de DVB deseados.
		- **[Audio de idioma preferido]**: establece el canal de audio preferido en el idioma del país seleccionado.
		- **[Audio de idioma alternativo]**: establece el canal de audio alternativo en el idioma del país seleccionado.
		- **[Subtítulos de idioma preferido]**: establece los subtítulos preferidos en el idioma del país seleccionado.
		- **[Subtítulos de idioma alternativo]**: establece los subtítulos alternativos en el idioma del país seleccionado.
		- **[Teletexto de idioma preferido]**: establece el teletexto preferido en el idioma del país seleccionado.
		- **[Teletexto de idioma alternativo]**: establece el teletexto alternativo en el idioma del país seleccionado.
- **[Invidente]**: establece la función Invidente para que admita lo siguiente: **[Apagado]**: **[Altavoces]**: **[Auriculares]**: **[Altavoces y auriculares]**:
- **[Formato de audio preferido]**: **establece** el formato de audio preferido de la función: **[Estándar]**: **[Avanzado]**:
- **[Mono/Estéreo]**: establece el formato de audio de la función: **[Mono]**: **[Estéreo]**:

Pulse **OK** para confirmar la selección.

## **Instalación de canales**

Antes de empezar a instalar canales, deben establecerse los ajustes específicos que permitan su instalación (consulte reinstalar, [Página 42\)](#page-41-0)

- 1. Pulse **[Inicio/Menú]** > **[Config. televisor]** > **[OK]**.
- 2. Seleccione **[Configuración]** > **[Ajustes de canal]** y pulse **OK**.
- 3. Seleccione un ajuste para modificarlo y pulse **<OK>**:

• **[Digital: prueba de recepción]**: exploración de prueba Se instalarán los canales disponibles en la frecuencia MUX establecida **[Modo nivel de símbolo]**: **Automático** El televisor utilizará el nivel de símbolo preestablecido (6,900/6,875) **Manual** Opción de establecer nivel de símbolo 1 y nivel de símbolo  $\mathcal{D}$ **[Nivel símbolo 1]**: 0.000 (para ajustar)

**[Nivel símbolo 2]**: 0.000 (para

ajustar)

**[Buscar]**: inicie la exploración de prueba

Establezca la frecuencia del MUX seleccionado **[000,00]** y pulse **[Buscar]**.

Cuando haya encontrado los canales, pulse **[Terminado]**.

- **[Instalación de canales]**: configure los ajustes de instalación correctos:
	- **[Actualización automática canal]**: Este televisor puede actualizar automáticamente toda la configuración de canales una vez por día si se ha establecido esta función y el televisor está en modo en espera.

**[Apagado]**: sin actualización automática **[Encendido]**: A las 5.00 AM del reloj del televisor se inicia la actualización de canales

• **[Mensaje actualización canales]**: una vez que el televisor ha actualizado su lista de canales mediante la actualización automática de canales, este OSD ofrecerá información de ello **[Apagado]**: sin mensaje de actualización **[Encendido]**: después de un ciclo de actualización, aparecerá un mensaje de OSD cuando se encienda el televisor.

# • **[Analógico: Instalación manual]**:

Se instalarán los canales analógicos disponibles en todo el espectro de frecuencias. Establezca los valores necesarios:

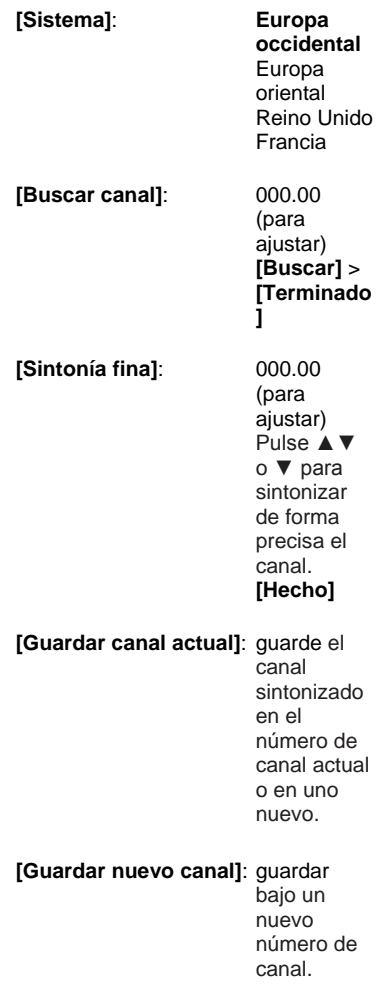

- 4. Pulse **[Atrás/PP]** para volver al menú de configuración del televisor.
- 5. Pulse **[Atrás/PP]** para salir.

# **Bloqueo infantil**

El bloqueo infantil es un mecanismo para impedir la visualización de un canal con una clasificación parental más alta que la establecida por esta función.

- 1. Pulse **[Inicio/Menú]** > **[Config. televisor]** > **[OK]**.
- 2. Seleccione **[Configuración]** > **[Bloqueo infantil]** y pulse **OK**.
- 3. Seleccione un ajuste para modificarlo y pulse **<OK>**:
	- **[Clasif. parental]**: establezca el valor adecuado (sólo una vez que se haya establecido un código)
	- **[Bloqueo canales]**: marque los canales en los que influye la clasificación parental
	- **[Def. código]**: introduzca un código de 4 dígitos y pulse **<OK>**
- 4. Pulse **[Atrás/PP]** para volver al menú de configuración del televisor.
- 5. Pulse **[Atrás/PP]** para salir.

# **Cambio de los ajustes de canales**

Después de la instalación, puede reordenar la lista de canales según sus preferencias.

- 1. Pulse **[Inicio/Menú]** > **[Config. canal]**
- 2. Seleccione el canal que desea ajustar y pulse **<OPTIONS>**:
	- **[Renombrar]**: pulse **<OK>** para abrir el teclado virtual y editar el nombre. Ciérrelo con **[Terminado]**.
		- **[Terminado] <OK>**: Seleccione Terminado y pulse **<OK>** para guardar el nombre del canal.
	- **[Reordenar]**: desplácese al canal seleccionado para modificarlo y pulse **<OK>**. Llévelo a la ubicación deseada y pulse **OK**. Seleccione **[Insertar]** para insertar el canal en la ubicación deseada, **[Intercambiar]** para intercambiar la ubicación con la de otro canal o **[Cancelar]** para cancelar la reorganización. Pulse **OK** para activar.
	- **[Canales en blanco]** : marque la lista que desea vaciar (Vaciar = ocultar del mapa de canales) Para ver otra vez los canales, elimine la marca de selección de este campo.

Pulse **[Atrás/PP]** para volver al menú de configuración de canales.

# **Selección de fuente**

Opción para seleccionar si el AV externo es visible para los huéspedes. Marque los campos para hacer una selección que los huéspedes puedan seleccionar.

# **Guardar ajustes**

Para confirmar los cambios en el menú de configuración de PBS, **ES NECESARIO** guardar los cambios.

- 1. Seleccione **[Store settings] (Guardar ajustes)** y pulse **OK**.
- 2. Seleccione **OK** para guardar los ajustes
- 3. Seleccione **[Cancelar]** para descartar los cambios

# **Smart Clone (Clonación inteligente)**

Con Smart Clone es posible copiar entre un dispositivo USB y el televisor los datos de configuración y de lista de canales. Coloque un dispositivo de memoria USB en la E/S lateral del televisor. \*El formato del dispositivo USB debe ser FAT o FAT32.

# **De USB a TV**

- 1. Seleccione **[Smart Clone]** y pulse **OK**.
- 2. Seleccione **[De USB a TV]** y pulse **OK**.
- 3. Los datos clonados se cargarán en el televisor desde el dispositivo USB. Para activar los ajustes cargados, espere hasta que aparezca el mensaje de OSD para desconectar el cable de alimentación.
- 4. Retire y reinserte el cable de alimentación.

## **De TV a USB**

- 1. Seleccione **[Smart Clone]** y pulse **OK**.
- 2. Seleccione **[De TV a USB]** y pulse **OK**.
- 3. Los datos clonados se cargarán desde el televisor en el dispositivo USB.
- 4. Espere a que el mensaje de OSD vuelva a su estado anterior antes de extraer el dispositivo USB

# **Logotipo de bienvenida / Información del hotel**

Las imágenes del logotipo de bienvenida e información del hotel pueden guardarse en el televisor mediante la clonación por USB y la descarga de RF.

Coloque las imágenes en las siguientes ubicaciones de USB y realice una acción de USB a TV.

## **Logotipo de bienvenida:**

<USB:\>Q555H\WelcomeLogo\Welcom eLogo.jpg Formato de archivo: JPG, 960h x 540v píxeles

## **Información del hotel:**

<USB:\>Q555H\Wallpaper\HotelInfo.jpg Formato de archivo: formato JPG, escala 16:9 (es decir, 960h x 540v, 1280h x 720v, ....)

# **Descarga de RF**

En lugar de utilizar un dispositivo de memoria USB para la clonación y la actualización de firmware, esta actualización también es posible con la infraestructura de RF. Esto es posible gracias a SmartInstall (mecanismo de descarga de RF de Philips Hostelería), que le permite actualizar la televisión de forma simultánea.

¡El modo PBS debe estar ENCENDIDO!

# **[SW Types] (Tipos de SW)**

Definir las partes del software que se van a actualizar:

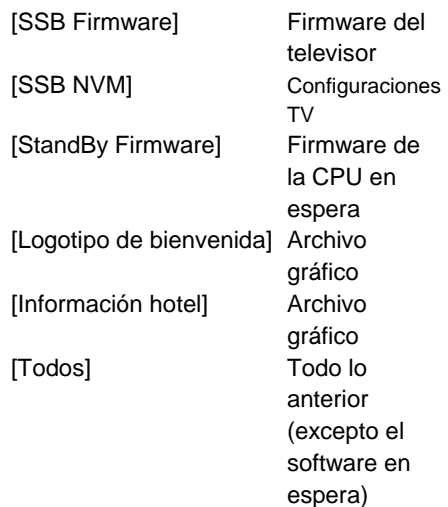

# **[Program Info] (Información de programa)**

Esta función sirve para establecer los parámetros DVB necesarios para localizar el canal de descarga de RF adecuado:

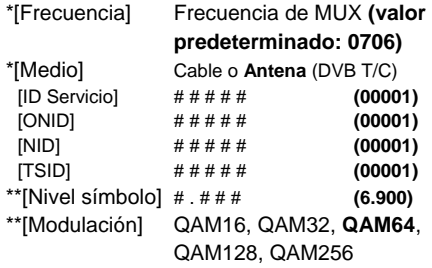

*\*Elementos obligatorios, \*\*Elementos obligatorios, pero sólo para TDC*

*Los parámetros citados deben coincidir con la configuración de cabecera*

## **Iniciar descarga**

Para iniciar manualmente una acción de descarga de RF:

- 1. Seleccione **[RF Download] (Descarga de RF)** y pulse **OK**.
- 2. Seleccione **[Start Download] (Iniciar descarga)** y pulse **OK**.

Se iniciará la acción de descarga, que buscará contenido válido en la red de RF.

La descarga automática se iniciará todos los días a las 4.00AM, 1.00PM.

# **7. Conexión del televisor**

# **Acerca de los cables**

# **Calidad del cable**

## **Descripción general**

Antes de conectar dispositivos al televisor, compruebe los conectores disponibles en el dispositivo. Conecte el dispositivo al televisor con la conexión de mayor calidad disponible. La buena calidad de los cables garantiza una buena transferencia de imágenes y sonido.

Las conexiones que se muestran en este manual de usuario son sólo recomendaciones. Son posibles otras soluciones.

**Consejo:** Si el dispositivo sólo dispone de conectores de vídeo compuesto o RCA, utilice un adaptador de euroconector a cincha para conectar el dispositivo a un euroconector del televisor.

# **HDMI**

Una conexión HDMI posee la mejor calidad de imagen y sonido. Un cable HDMI combina las señales de vídeo y audio. Use HDMI para señales de

televisión de alta definición (HD) y para habilitar EasyLink.

Un conector HDMI Audio Return Channel (ARC) permite la salida de audio del televisor a un dispositivo compatible con HDMI ARC.

 No utilice un cable HDMI de más de 5 metros.

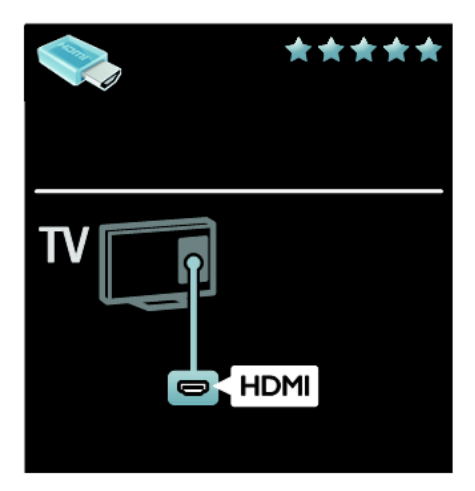

# **Y Pb Pr**

Utilice la conexión de vídeo por componentes (Y Pb Pr) junto con una conexión de audio derecha e izquierda para el sonido.

Y Pb Pr puede admitir señales de televisión de alta definición.

Haga coincidir los colores del conector Y Pb Pr con los enchufes del cable.

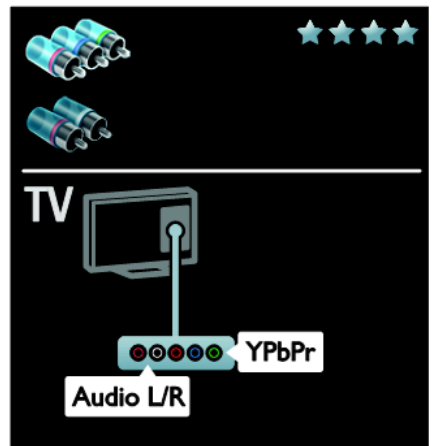

# **Euroconector**

Un cable euroconector combina las señales de vídeo y audio.

Los euroconectores pueden admitir vídeo RGB pero no señales de televisión de alta definición.

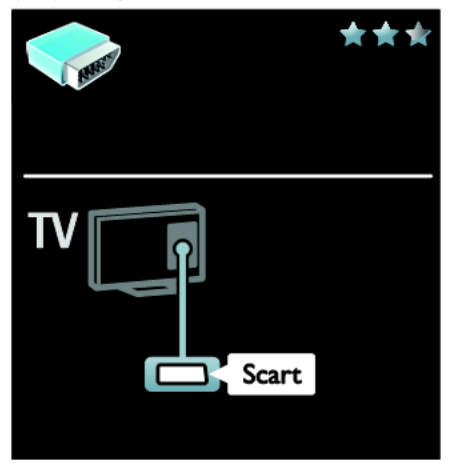

# **VGA**

Use esta conexión para mostrar contenido del ordenador en el televisor

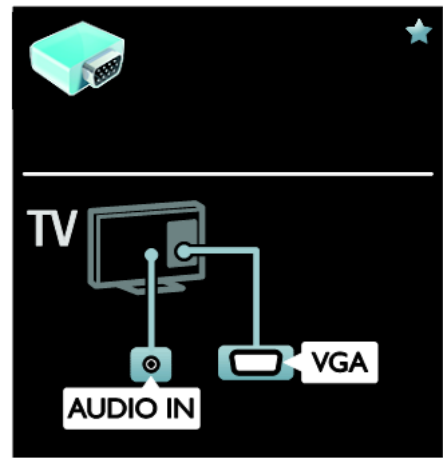

Para vídeo y sonido, use los conectores VGA y AUDIO IN.

# **Conexión de dispositivos**

# **Descripción general**

Puede conectar los dispositivos al televisor con cualquiera de las siguientes opciones. Después de la conexión, pulse > **[Cómo añadir dispositivos]**

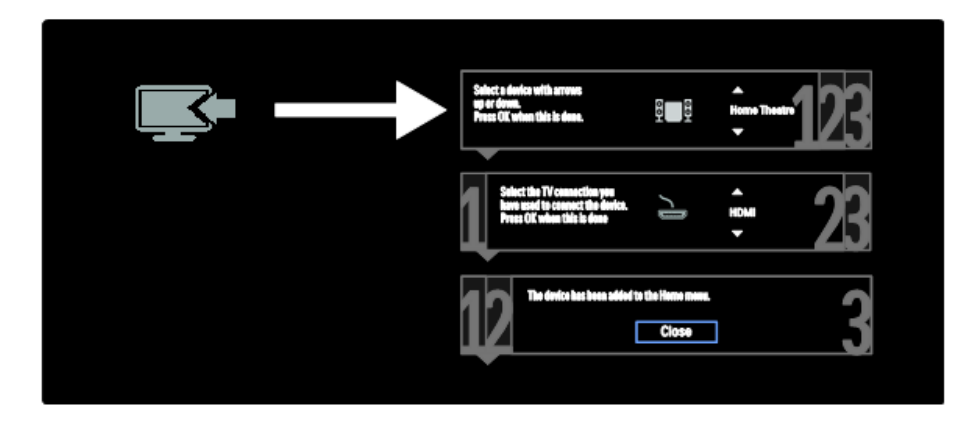

# **Reproductor de discos Blu-ray Disc o DVD**

Conecte el reproductor de discos con un cable HDMI al televisor.

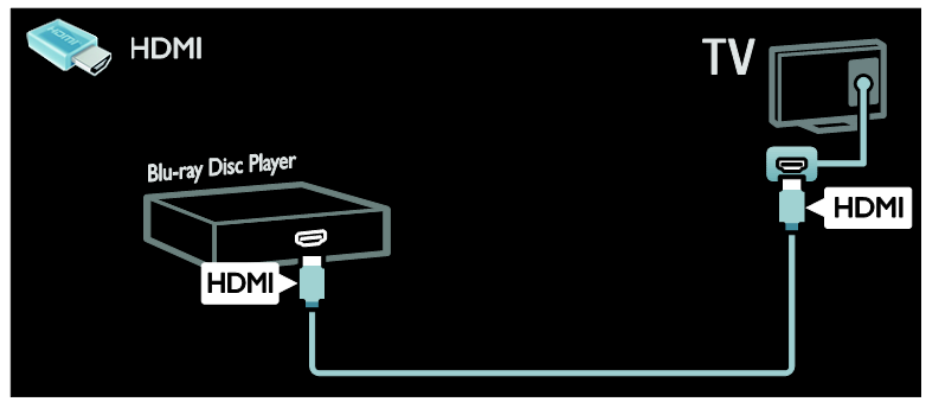

Conecte el reproductor de discos con un cable de componente (Y Pb Pr) y un cable de audio L/R al televisor.

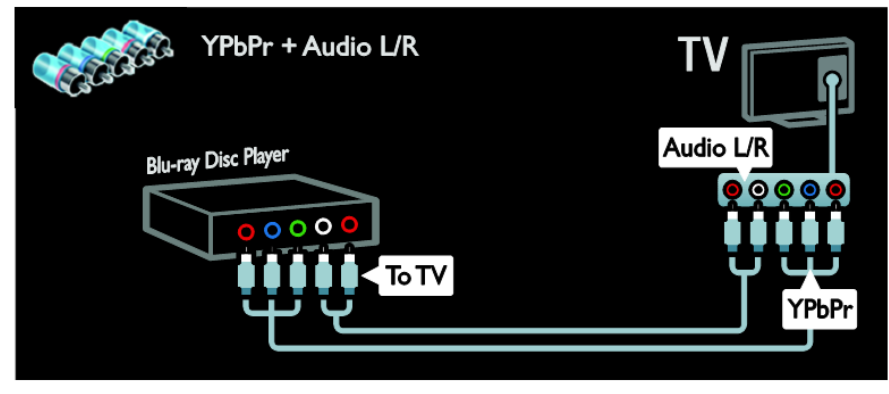

# **Receptor de televisión**

Conecte el receptor de televisión por satélite y digital con un cable de antena al televisor. (SAT sólo está disponible en algunos modelos).

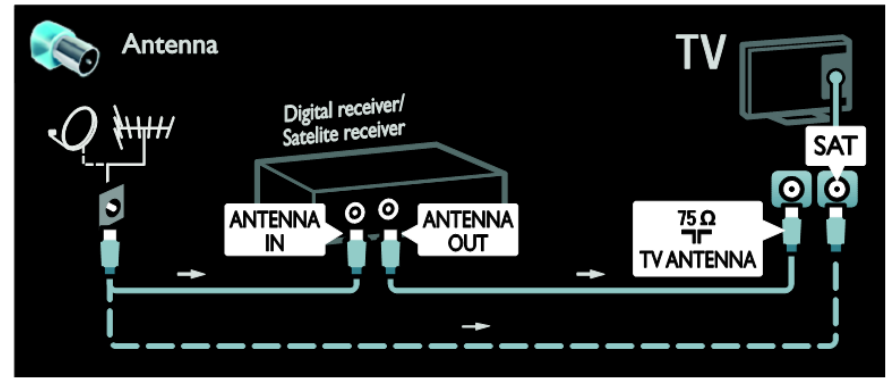

Conecte el receptor de televisión por satélite o digital con un cable HDMI al televisor.

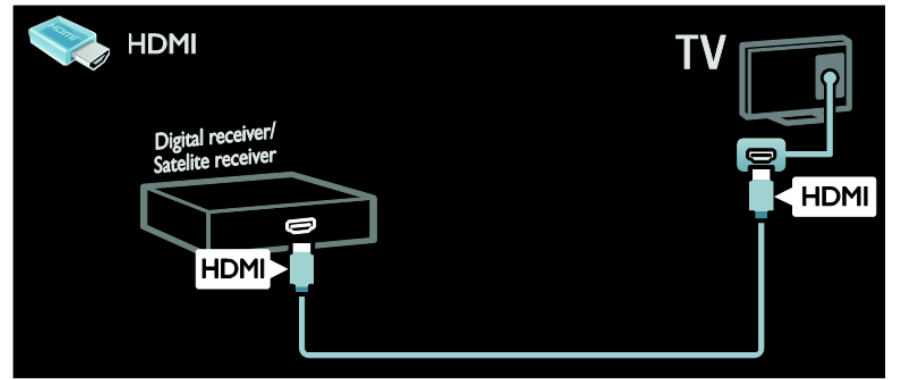

Conecte el receptor de televisión por satélite o digital con un cable euroconector al televisor.

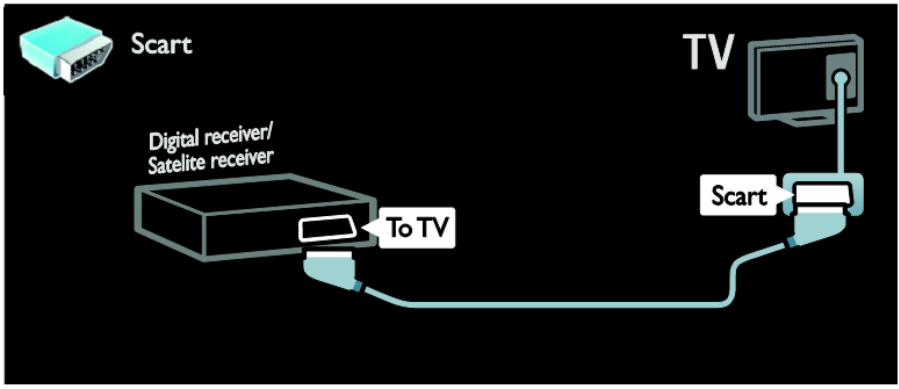

Conecte el receptor de televisión por satélite o digital con un cable de componente (Y Pb Pr) y un cable de audio L/R al televisor.

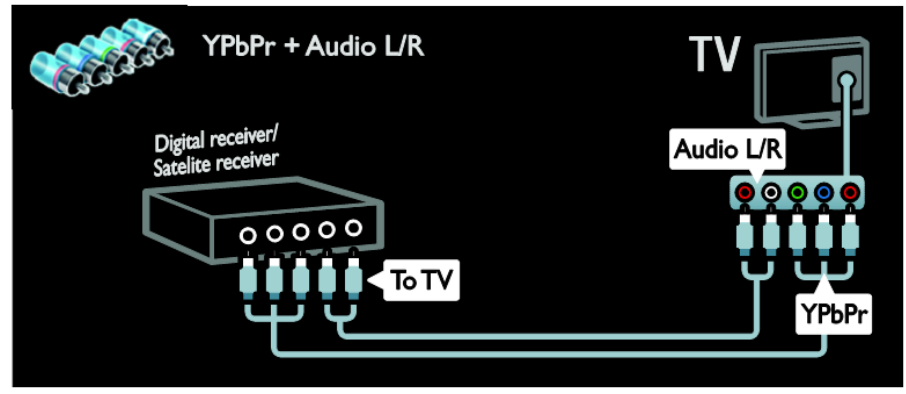

# Español

# **Grabador**

Conecte el grabador con un cable de antena al televisor. (SAT sólo está disponible en algunos modelos).

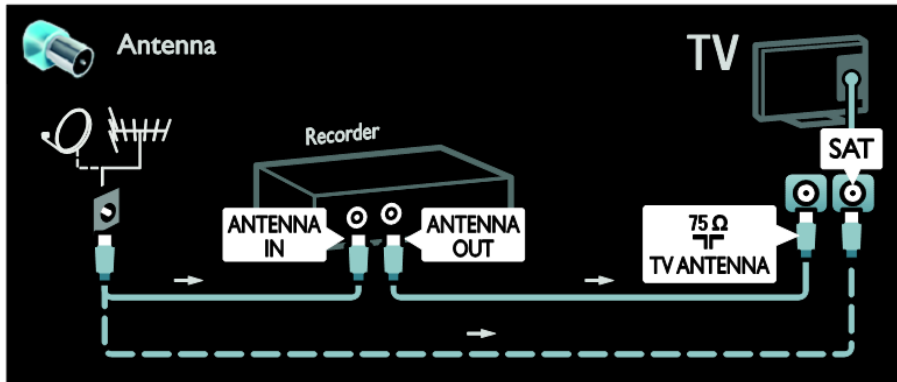

Conecte el grabador con un cable euroconector al televisor.

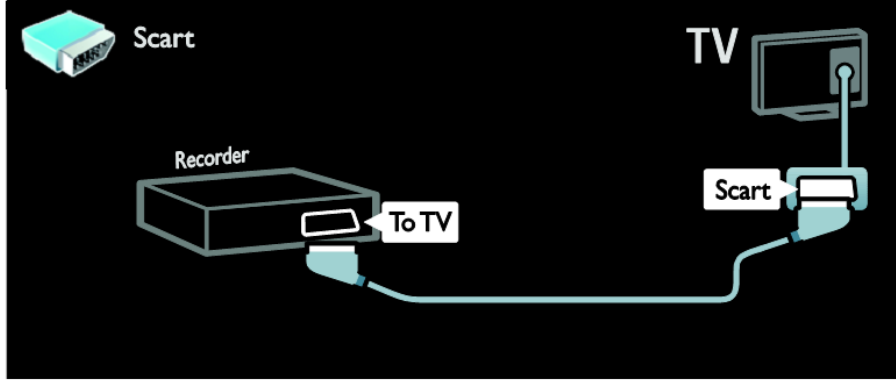

Conecte el grabador con un cable de componente (Y Pb Pr) y un cable de audio L/R al televisor.

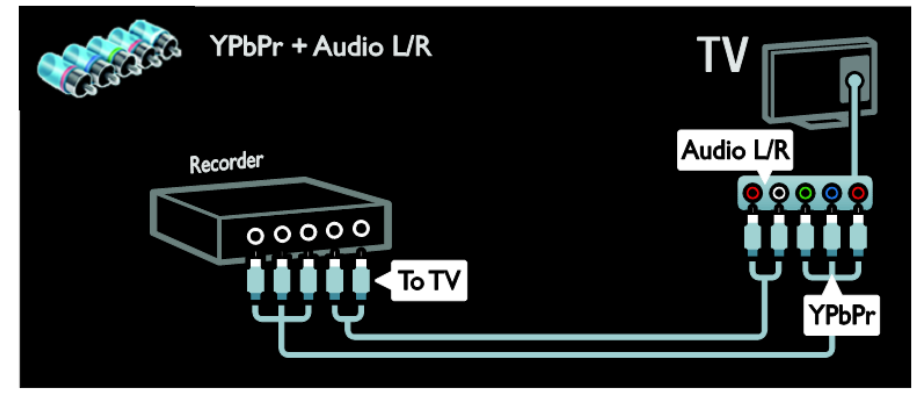

# **Videoconsola**

Los conectores más prácticos para una videoconsola son los que se encuentran en el lateral del televisor. No obstante, también puede usar los conectores de la parte posterior del televisor.

Para lograr la mejor experiencia de juego, ajuste el televisor al modo de juego.

- 1. Pulse **ADJUST**
- 2. Seleccione **[Imagen intelig.]** > **\[Juego]**, pulse **OK**
- 3. Para salir, pulse

Conecte la videoconsola con un cable HDMI al televisor.

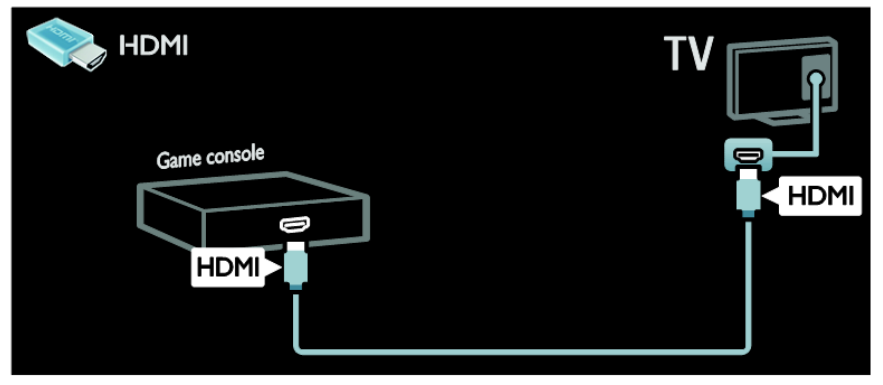

Conecte la videoconsola con un cable de componente (Y Pb Pr) y un cable de audio L/R al televisor.

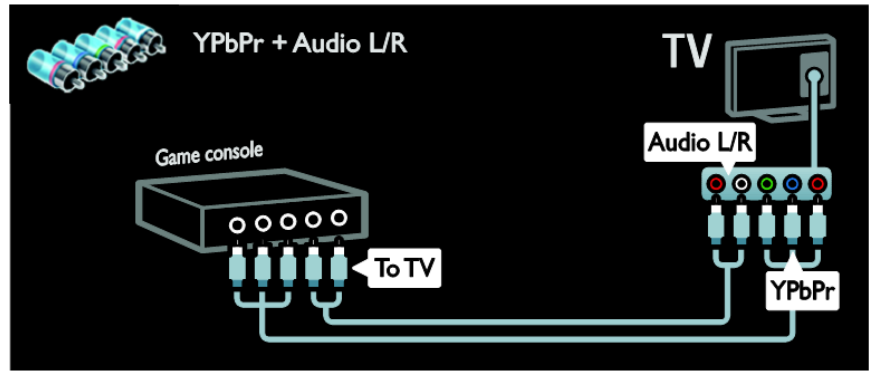

# **Sistema de cine en casa**

Conecte el sistema de cine en casa al televisor con un cable HDMI y un cable de audio óptico o coaxial.

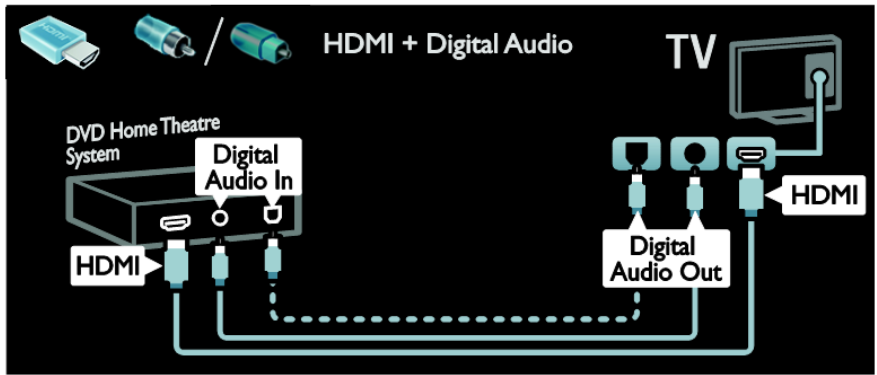

Conecte el sistema de cine en casa con un cable euroconector al televisor.

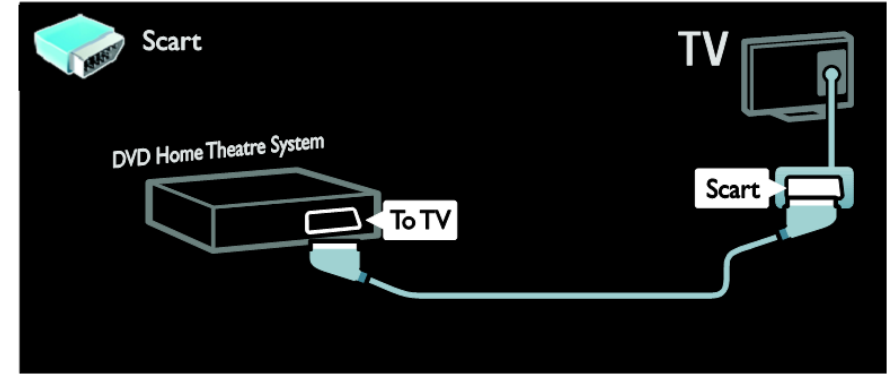

Conecte el sistema de cine en casa con un cable de componente (Y Pb Pr) y un cable de audio L/R al televisor.

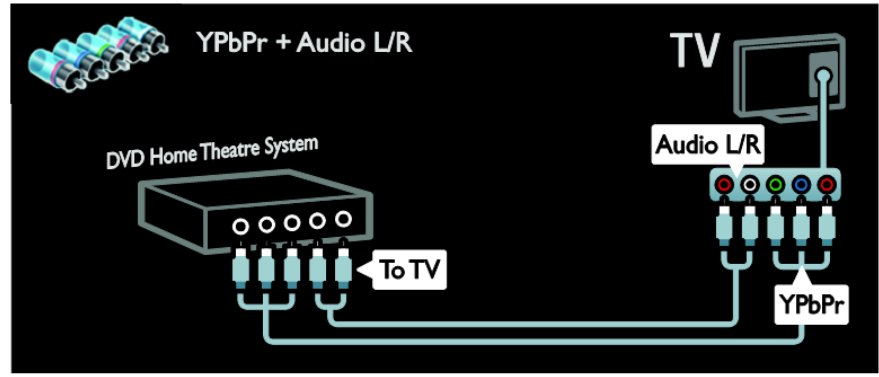

# **Cámara digital**

Conecte la cámara digital con un cable USB al televisor.

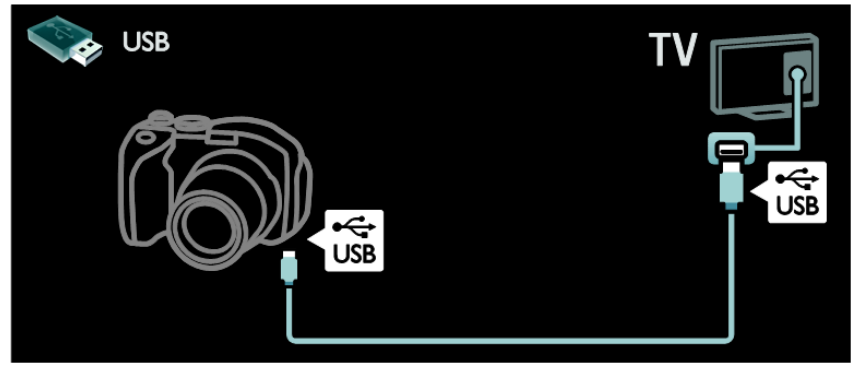

# **Videocámara digital**

Conecte la videocámara digital con un cable HDMI al televisor.

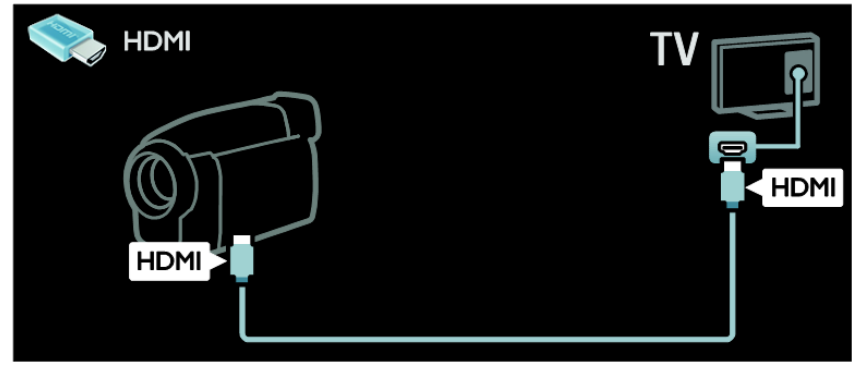

Conecte la videocámara digital con un cable de componente (Y Pb Pr) y un cable de audio L/R al televisor.

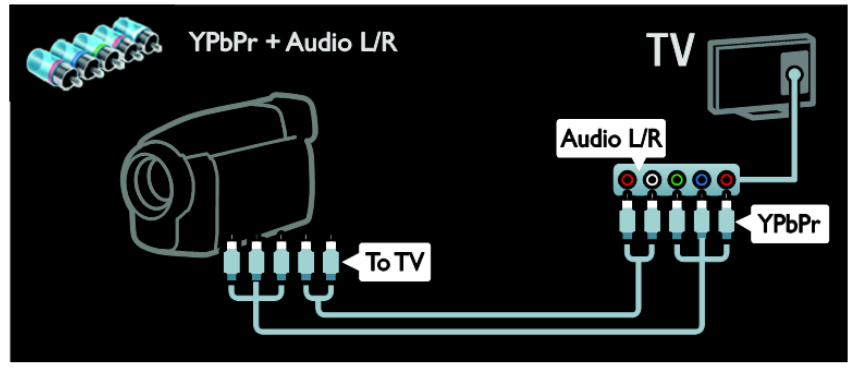

# **Cómo conectar más dispositivos**

## **Disco duro externo**

Conecte el disco duro externo con un cable USB al televisor.

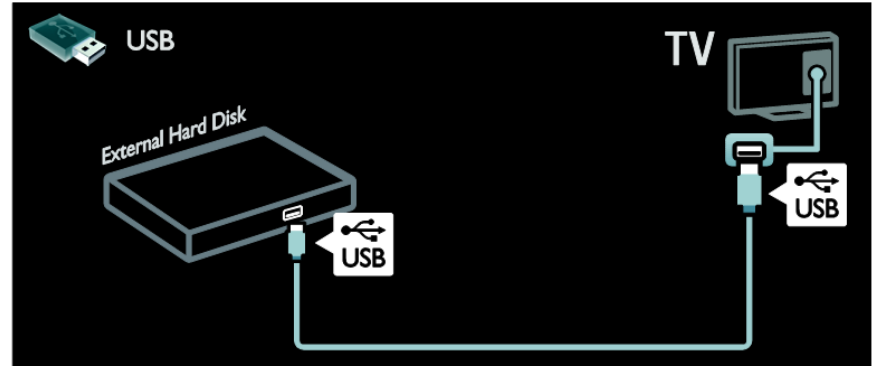

# **Ordenador**

Conecte el ordenador con un cable HDMI al televisor.

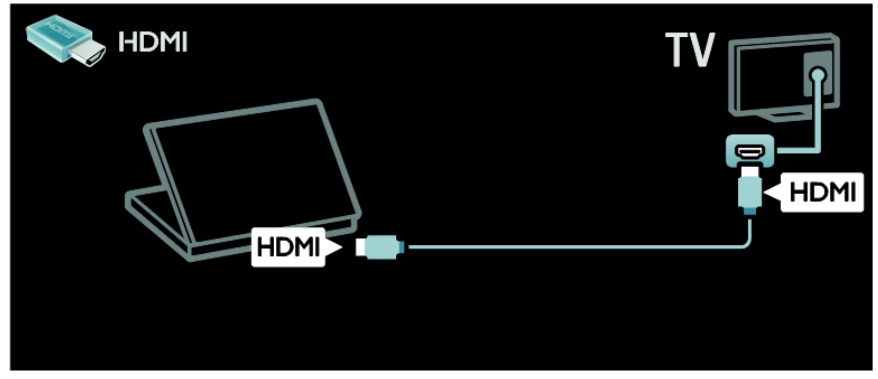

Conecte el ordenador con un cable DVI-HDMI al televisor.

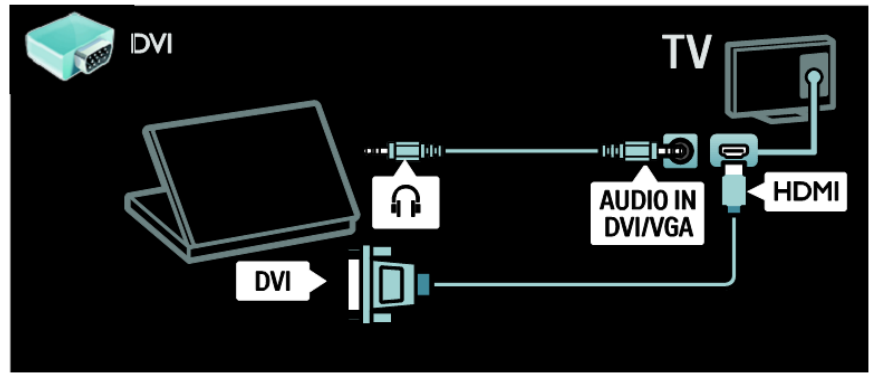

Conecte el ordenador con un cable VGA y un cable de audio al televisor.

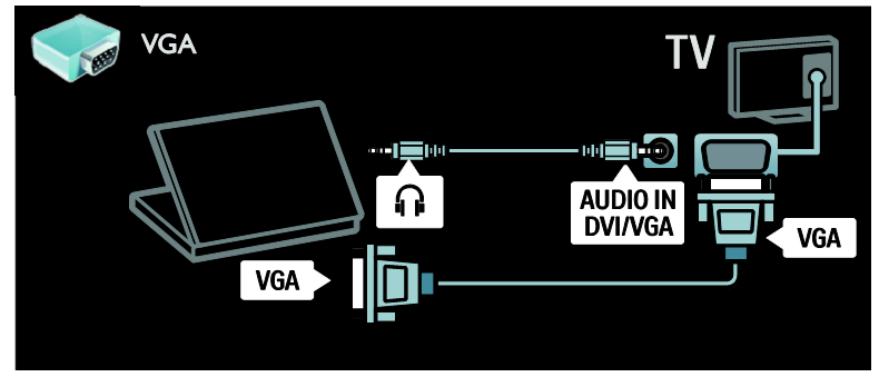

# **Ordenadores e Internet**

# **Lo que puede hacer**

## **Ventajas de la red**

Si conecta el televisor a una red de ordenadores con acceso a Internet, puede acceder al contenido de Net TV. Para obtener más información acerca de Net TV, consulte **Uso del televisor** > **Exploración de Net TV** [\(Página 20\)](#page-19-0).

**Nota:** Si el aparato no se restablece en modo DLNA debido a interferencias eléctricas externas, por ejemplo, una descarga electrostática, será necesaria la intervención del usuario.

# **Qué necesita**

**Advertencia: Este televisor cumple con la directiva de EMC sólo cuando emplea un cable Ethernet con blindaje Cat5.**

Para conectar el televisor a ordenadores, a Internet o ambas cosas, necesita:

- Un cable Ethernet de menos de 3 metros.
- Una red de ordenadores que incluya: a) Un router universal plug and play (UPnP) y

b) Un ordenador con uno de los siguientes sistemas operativos: Microsoft Windows XP, Microsoft Windows Vista, Mac OSX o Linux.

 Para conectar el televisor a Internet, también necesita una conexión de alta velocidad a Internet.

# **Conexión**

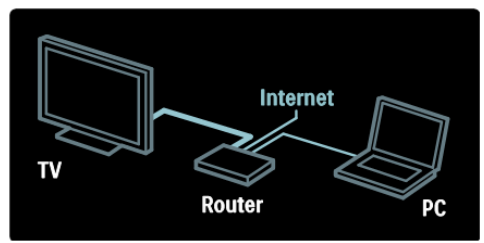

- 1. Encienda el router y active su configuración DHCP.
- 2. Con el cable Ethernet, conecte el router al televisor.

También puede conectar el router al televisor de forma inalámbrica mediante un adaptador USB inalámbrico (no incluido). Consulte **Conexión del televisor** > **Ordenadores e Internet** > **LAN inalámbrica integrada** [\(Página](#page-60-0)  [60\)](#page-60-0).

- 3. Pulse  $\blacksquare$  seleccione **[Configuración]** > **\[Conexión a la red]**, a continuación, pulse **OK**.
- 4. Para instalar la red, siga las instrucciones que aparecen en pantalla.
- 5. Espere a que el televisor encuentre la conexión de red.
- 6. Si se le pide, acepte el Contrato de licencia para el usuario final.

# <span id="page-60-0"></span>**LAN inalámbrica integrada**

Este televisor tiene integrada la función de LAN inalámbrica. Con el accesorio PTA01, el adaptador de LAN inalámbrica (se vende por separado), puede conectar el televisor a su red doméstica de forma inalámbrica.

Podrá disfrutar de lo mejor de la Web mediante los servicios de Net TV y compartir contenido entre dispositivos conectados a la red doméstica utilizando Wi-Fi MediaConnect o DLNA, de forma fácil y continua.

Nota: La red inalámbrica funciona en el mismo espectro de frecuencia de 2,4 GHz que algunos electrodomésticos, como teléfonos inalámbricos, hornos microondas o dispositivos Bluetooth, que pueden provocar interferencias Wi-Fi. Aleje estos dispositivos del televisor que tiene conectado el adaptador USB inalámbrico.

Deberá apagar aquellos equipos de red que no utilice, ya que aumentan el tráfico de red.

La calidad de la recepción depende de la ubicación del router inalámbrico, así como de la calidad de los servicios que proporciona el proveedor de servicios de Internet.

Si va a reproducir vídeos utilizando la red doméstica inalámbrica, le recomendamos que utilice un router IEEE 802.11 N. La velocidad de la conexión puede variar en función del entorno de funcionamiento de su red doméstica inalámbrica.

#### **Convierta su televisor en un televisor inalámbrico**

- 1. Encienda el router de la red inalámbrica.
- 2. Inserte el adaptador USB PTA01 en la conexión USB en el lado del televisor. La instalación del sistema inalámbrico comenzará automáticamente
- 3. Siga las instrucciones que aparecen en pantalla.

### **Configuración de protección WPS - Wi-Fi**

Si el router admite WPS (Configuración de protección Wi-Fi), pulse el botón WPS del router. Transcurridos 2 minutos, vuelva al televisor, seleccione [WPS] y pulse OK. El televisor se conectará a la red. Este proceso lleva unos 2 minutos. Complete la instalación.

La mayoría de los routers inalámbricos nuevos disponen del sistema WPS y llevan el logotipo de WPS. El sistema WPS utiliza la codificación de seguridad WPA y no se puede combinar con dispositivos de su red en los que se utilice la codificación de seguridad WEP. Si necesita este dispositivo WEP en su red, instálelo mediante [Exploración] > [Personalizado].

## **Análisis de routers**

Si dispone de varios routers en la red, puede seleccionar la red que necesite. Para seleccionar un router de red concreto, pulse [Exploración] en la primera página de la instalación. En la lista que se muestra en pantalla, primero aparecen los routers con WPS y los que tienen la señal más fuerte. Seleccione el router que necesite. Si va a conectar un router WPS, seleccione [WPS] en el televisor.

- Si ha establecido el código PIN en el software del router, seleccione [Código PIN de WPS] e introduzca el código.
- Para introducir la clave de codificación de forma manual, seleccione [Personalizado] v, a continuación, indique la clave.

## **código PIN**

Para establecer una conexión segura con un código PIN, seleccione el código PIN y pulse OK.

Anote el código PIN de 8 dígitos que aparece en el televisor e indíquelo en el software del router del PC. Consulte el manual del router para saber dónde debe introducir el código PIN.

## **Personalizado**

Para introducir la clave de codificación (la clave de seguridad) de forma manual, seleccione [Personalizado] y, a continuación, pulse OK. Si dispone de seguridad WPA en su router, indique la contraseña mediante el mando a distancia.

Para acceder al teclado en pantalla, seleccione el campo de introducción de texto y pulse OK. Si dispone de codificación de seguridad WEP, el televisor le pedirá que introduzca la clave de codificación WEP con números hexadecimales.

Encontrará esta clave hexadecimal en el software del router del PC. Anote la primera clave de la lista de claves WEP e introdúzcala en el televisor mediante el mando a distancia. Si la clave de seguridad es válida, el televisor se conectará mediante el router inalámbrico.

Si se le solicita, acepte el acuerdo de licencia de usuario final.

Si va a utilizar el adaptador USB inalámbrico, déjelo conectado al conector USB del televisor.

# **Interfaz común**

# **Lo que puede hacer**

Para ver algunos programas de televisión digitales, necesita un módulo de acceso condicional (CAM).

Si inserta un CAM y ha pagado las cuotas de suscripción, podrá ver el canal. Las aplicaciones, funciones, el contenido y los mensajes en pantalla varían según el servicio del CAM.

## **Qué necesita**

**Precaución:** Para no causar daños al CAM, insértelo siguiendo estas instrucciones.

## **Notas:**

- Este televisor es compatible con CI y CI+. CI+ permite a los proveedores de servicio ofrecer programas digitales de alta definición con un gran nivel de protección frente a copias.
- Consulte la documentación del operador acerca de cómo insertar una tarjeta inteligente en el módulo de acceso condicional.

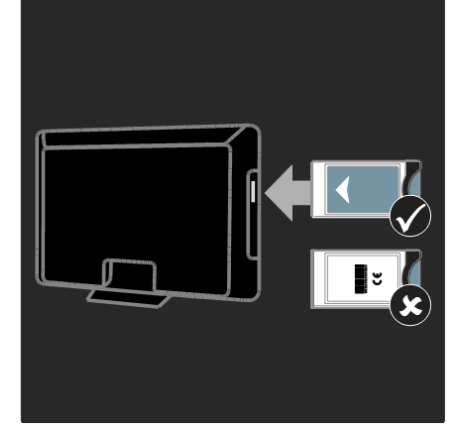

Español

- 1. Apague el televisor.
- 2. Siga las instrucciones indicadas en el CAM e insértelo en la ranura Common Interface del lateral del televisor.
- 3. Empuje el CAM hasta el tope y espere a que se active. Esto tarda unos minutos.

Para impedir la desactivación de los servicios digitales, no extraiga el CAM de la ranura mientras esté en uso.

# **Cómo ver los servicios del CAM**

- 1. Después de insertar y activar el CAM, pulse **OPTIONS**
- 2. Seleccione **[Interfaz común]**, a continuación, pulse **OK**
- 3. Seleccione el proveedor del CAM y pulse OK.

# **8. Solución de problemas**

# **Contacto con Philips**

**Advertencia: No trate de reparar el televisor por sí mismo. Esto podría ocasionarle lesiones graves, producir daños irreparables en el televisor o anular la garantía.**

Si no puede solucionar su problema, consulte las preguntas frecuentes para este televisor en [www.philips.com/support.](http://www.philips.com/support)

También puede ponerse en contacto con el servicio de atención al cliente de Philips de su país para obtener soporte. Encontrará el número de contacto en el folleto que se incluye con el televisor. Anote el modelo y número de serie del televisor antes de ponerse en contacto con Philips. Estos números están impresos en la parte posterior del televisor y en el embalaje.

# **Generales del televisor**

#### **El televisor no se enciende:**

- Desconecte el cable de la toma de alimentación. Espere un minuto y vuelva a conectarlo.
- Compruebe que el cable esté bien conectado.
- Asegúrese de que el **interruptor de encendido** de la base o la parte posterior del televisor esté encendido.

#### **El televisor no responde al mando a distancia ni a los controles de la parte frontal cuando está encendido**

El televisor requiere cierto tiempo para arrancar. Durante este tiempo, el televisor no responde al mando a distancia ni a los controles de la parte frontal. Se trata del comportamiento normal.

## **La luz del modo de espera del televisor parpadea en rojo:**

Desconecte el cable de la toma de alimentación. Espere hasta que el televisor se enfríe antes de volver a conectar el cable de alimentación. Si se vuelve a producir el parpadeo, póngase en contacto con el servicio de atención al cliente de Philips.

#### **Ha olvidado el código para desbloquear la función de bloqueo infantil:**

Introduzca "8888"

#### **El menú del televisor tiene un idioma incorrecto:**

Cambie el menú del televisor al idioma preferido.

Para obtener más información, consulte Configuración del televisor > Configuración PBS > Idioma del menú de configuración de PBS [\(Página 22\)](#page-29-0).

#### **Cuando se enciende o apaga el televisor, o se pone en modo de espera, se oye un crujido en el chasis del televisor:**

No es necesario realizar ninguna acción. Este crujido es la expansión y contracción normal del televisor cuando se enfría y se calienta. Esto no afecta al rendimiento.

#### **Cuando el televisor está en modo de espera se muestra una pantalla de presentación de inicio y, después, vuelve al modo de espera:**

Se trata del comportamiento normal. Si el televisor se apaga y se vuelve a conectar a la fuente de alimentación, aparecerá la pantalla de inicio cuando se inicie la próxima vez.

Para encender el televisor desde el modo en espera, pulse  $\circled{0}$  en el mando a distancia o pulse cualquier tecla en la parte frontal del televisor.

# **Canales de televisión**

**Los canales instalados anteriormente no aparecen en la lista de canales:** Compruebe que esté seleccionada la

lista de canales correcta.

#### **No se han encontrado canales digitales durante la instalación:**

- Compruebe que el televisor sea compatible con la TDT o la TDC de su país.
- Asegúrese de que la antena esté conectada correctamente y de que se haya seleccionado la red correcta.

# **Imagen**

#### **El televisor está encendido, pero no hay imagen o la imagen está distorsionada:**

- Compruebe que la antena esté conectada correctamente al televisor.
- Asegúrese de haber seleccionado el dispositivo correcto como fuente de visualización.
- Compruebe que el dispositivo o la fuente externos estén conectados correctamente.

#### **Hay sonido pero no hay imagen:** Compruebe que los ajustes de imagen estén bien configurados.

## **La recepción del televisor desde la conexión de la antena es deficiente:**

- Compruebe que la antena esté conectada correctamente al televisor.
- Los altavoces, los dispositivos de audio sin toma de tierra, las luces de neón, los edificios altos y otros objetos grandes pueden influir en la calidad de recepción. Si es posible, trate de mejorar la calidad de la recepción cambiando la orientación de la antena o alejando los dispositivos del televisor.
- Si la recepción es mala sólo en un canal, realice una sintonía fina de dicho canal.

## **Calidad de imagen deficiente de los dispositivos conectados:**

- Compruebe que los dispositivos estén bien conectados.
- Compruebe que los ajustes de imagen estén bien configurados.

## **El televisor no ha guardado los ajustes de imagen:**

Compruebe que la ubicación del televisor esté configurada como **Casa**. En este modo puede cambiar y guardar los aiustes.

#### **La imagen no encaja en la pantalla; es demasiado grande o demasiado pequeña:**

Pruebe con un formato de pantalla distinto.

#### **La posición de la imagen no es correcta:**

Las señales de imagen de ciertos dispositivos puede que no se ajusten correctamente a la pantalla. Compruebe la salida de la señal del dispositivo.

#### **La imagen de las emisiones está codificada:**

Puede que deba usar un módulo de acceso condicional (CAM) para acceder al contenido. Consulte a su operador de servicios.

#### **La pantalla del ordenador en el televisor no es estable:**

- Compruebe que el PC utilice una resolución y una frecuencia de actualización compatibles. Consulte **Especificaciones del producto** > **Resoluciones de pantalla** [\(Página 69\)](#page-68-0).
- Configure el formato de pantalla del televisor en **[Sin escala]**.

# **Sonido**

#### **Hay imagen, pero no hay sonido en el televisor:**

Si no detecta ninguna señal de audio, el televisor desactiva la salida de audio automáticamente; esto no indica un error de funcionamiento.

- Asegúrese de que todos los cables estén bien conectados.
- Compruebe que el volumen no esté silenciado o ajustado a cero.
- Compruebe que esté seleccionado el ajuste de los altavoces del televisor. Pulse **ADJUST**, seleccione **[Altavoces]** y, a continuación, seleccione TV.
- Compruebe que la salida de audio del televisor esté conectada a la entrada de audio del sistema de cine en casa habilitado para HDMI CEC o compatible con EasyLink. Se debe oír el sonido por los altavoces del sistema de cine en casa.

## **Hay imagen, pero la calidad del sonido es mala:**

Compruebe que los ajustes de sonido estén bien configurados.

#### **Hay imagen, pero el sonido sólo procede de un altavoz:**

Compruebe que el balance de sonido esté configurado en el centro.

# **HDMI**

#### **Hay problemas con los dispositivos HDMI:**

- Tenga en cuenta que la compatibilidad con HDCP (protección de contenido digital de ancho de banda alto) puede retrasar el tiempo que emplea un televisor en mostrar el contenido de un dispositivo HDMI.
- Si el televisor no reconoce el dispositivo HDMI y no se muestra ninguna imagen, cambie la fuente de un dispositivo a otro y vuelva otra vez a él.
- Si hay interrupciones intermitentes del sonido, compruebe que los ajustes de salida del dispositivo HDMI sean correctos.
- Si utiliza un adaptador de HDMI a DVI o un cable HDMI a DVI, compruebe que se haya conectado un cable de audio adicional a AUDIO L/R o AUDIO IN (sólo miniconector).

#### **No puede utilizar las funciones de EasyLink:**

Compruebe que los dispositivos HDMI sean compatibles con HDMI-CEC. Las funciones de EasyLink sólo sirven para dispositivos que son compatibles con HDMI-CEC.

**Si un dispositivo de audio HDMI CEC está conectado al televisor y éste no muestra un icono de silencio o de volumen cuando el volumen se silencia, aumenta o disminuye.**

Este comportamiento es normal cuando se conecta un dispositivo HDMI CEC.

# **USB**

#### **No se muestra el contenido del dispositivo USB:**

- Asegúrese de que el dispositivo de almacenamiento USB esté configurado para que sea compatible con la clase de almacenamiento masivo, tal como se describe en la documentación del dispositivo de almacenamiento.
- Asegúrese de que el dispositivo de almacenamiento USB sea compatible con el televisor.
- Asegúrese de que el televisor admita los formatos de archivo de audio e imagen.

#### **Los archivos de audio e imagen no se reproducen o no se muestran de forma fluida:**

El rendimiento de transferencia del dispositivo de almacenamiento USB puede limitar la velocidad de transferencia de datos al televisor y provocar una reproducción mala.

# **Red**

## **Net TV no funciona**

Si la conexión al router está configurada correctamente, compruebe la conexión del router a Internet.

## **La exploración del PC o el acceso a Net TV funciona de forma lenta.**

Consulte el manual de usuario del router para obtener más información sobre la transferencia de datos y otros factores de la calidad de la señal. Necesitará una conexión a Internet de alta velocidad para el router.

### **No se encuentra la red inalámbrica o ésta pierde calidad.**

- Asegúrese de que los hornos microondas, los teléfonos DECT u otros dispositivos Wi-Fi del vecindario no interfieran en la red inalámbrica.
- Si la red inalámbrica no funciona, pruebe con una conexión de red cableada.
- En el caso de una conexión DLNA, haga clic en **Cómo el uso compartido cambia la configuración del servidor de seguridad** en la ventana **Uso compartido de multimedia**  para ver el archivo de ayuda

# **9. Especificaciones del producto**

# **Potencia y recepción**

Las especificaciones del producto están sujetas a cambios sin previo aviso. Para obtener más datos sobre las especificaciones de este producto, visite [www.philips.com/support](http://www.philips.com/support)

## **Alimentación**

- Alimentación eléctrica: 220-240 V~ de CA, 50-60 Hz
- Consumo en modo de espera:  $\leq 0.15 W$
- Temperatura ambiente: De 5 a 40 grados Celsius

La potencia nominal indicada en la placa de identificación del producto es el consumo de energía del aparato durante su uso normal en un entorno doméstico (IEC 62087 Ed.2). La potencia nominal máxima, indicada entre paréntesis, se utiliza para seguridad eléctrica (IEC 60065 Ed. 7.2).

## **Recepción**

- Entrada de antena: 75 ohmios coaxial (IEC75)
- Sistema de televisión: DVB COFDM 2K/8 K
- Reproducción de vídeo: NTSC, PAL, SECAM
- Televisor digital: MPEG-4, DVB-T (Terrestre), \*DVB-T2, DVB-C (Cable)
- Bandas del sintonizador: VHF, UHF, canal S, hiperbanda

# **Pantalla y sonido**

# **Imagen/pantalla**

- Tipo de pantalla: LCD Full HD W-UXGA
	- Tamaño de diagonal:
		- 81 cm / 32 pulgadas - 94 cm / 37 pulgadas
		- 102 cm / 40 pulgadas
		- 117 cm / 46 pulgadas
		- 140 cm / 55 pulgadas
- Relación de aspecto: Panorámico 16:9
- Resolución de panel: 1920 x 1080 p
- Mejora de la imagen Pixel Plus HD
- Procesamiento de 1080p 24/25/30/50/60 Hz
- Perfect Motion Rate 400 Hz PMR

## **Sonido**

- Potencia de salida (RMS) a 30% THD:
	- Modelos de 32 a 40 pulgadas: 24 W
	- Modelos de 46 a 55 pulgadas: 28 W
- Increíble sonido surround
- Sonido nítido
- Mejora dinámica de graves
- Mono/estéreo/NICAM

# <span id="page-68-0"></span>**Resoluciones de pantalla**

**Formatos de PC - HDMI (Resolución: frecuencia de actualización)**

 x 480 - 60 Hz x 600 - 60 Hz x 768 - 60 Hz 1280 x 1024 - 60 Hz x 768 - 60 Hz x 1200 - 60 Hz 1920 x 1080 - 60 Hz

#### **Formatos de PC - VGA (Resolución: frecuencia de actualización)**

 x 480 - 60 Hz x 600 - 60 Hz x 768 - 60 Hz 1280 x 1024 - 60 Hz x 768 - 60 Hz x 1200 - 60 Hz 1920 x 1080 - 60 Hz

**Formatos de vídeo (Resolución: frecuencia de actualización)** 480i: 60 Hz 480p: 60 Hz 576i: 50 Hz 576p: 50 Hz 720p: 50Hz, 60 Hz 1080i: 50 Hz, 60 Hz 1080p: 24 Hz, 25 Hz, 30 Hz, 50 Hz, 60 Hz

# **Multimedia**

## **Conexiones multimedia compatibles**

- Los nombres de los archivos multimedia no deben superar los 128 caracteres.
- USB (con formato FAT o DOS; sólo compatible con la clase de almacenamiento masivo de 500 mA)
- Ethernet UTP5

# **Archivos de imagen admitidos**

 $\bullet$  JPEG (\*.jpg)

#### **Archivos de audio/vídeo compatibles**

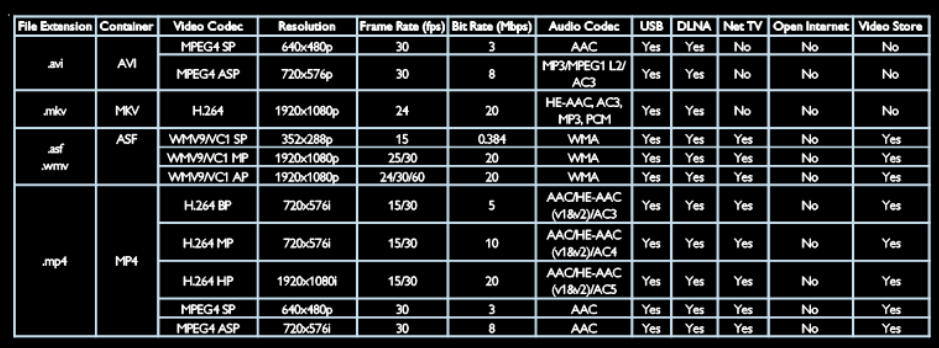

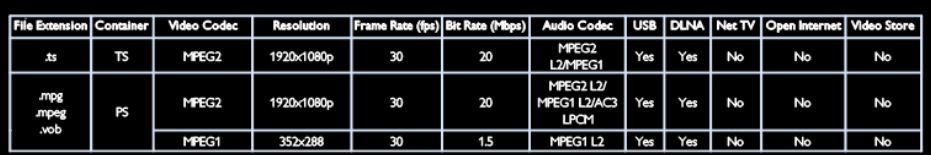

# **Conectividad**

## **Parte posterior**

- EXT 1 (RGB/CVBS): Euroconector
- EXT 2: vídeo para componentes (Y Pb Pr), Audio L/R
- SERV.U: Puerto de servicio
- Entrada de audio: miniconector estéreo de 3,5 mm de DVI/VGA

## **Parte inferior**

- Red: Ethernet
- DIGITAL AUDIO OUT: Óptica
- HDMI 2: HDMI
- HDMI 1 ARC: HDMI Audio Return Channel
- Entrada de audio: miniconector estéreo de 3,5 mm de DVI/VGA
- Antena: 75 ohmios coaxial
- VGA: entrada para PC

## **Parte lateral**

- CI: Interfaz común
- $\bullet$  USB
- HDMI

# **Dimensiones**

**Nota:** Las dimensiones y los pesos son sólo valores aproximados. El diseño y las especificaciones están sujetos a cambios sin previo aviso.

### **Leyenda para las dimensiones del televisor**

Las leyendas utilizadas para indicar las dimensiones del televisor son las siguientes:

- ( ) : televisor de 81 cm / 32 pulgadas
- { } : televisor de 94 cm / 37 pulgadas
- [] : televisor de 102 cm / 40 pulgadas
- (( )) : televisor de 117 cm / 46 pulgadas
- {{ }} : televisor de 140 cm / 55 pulgadas

Anote la leyenda que se corresponda con su televisor. A continuación, vaya a la página siguiente para ver las dimensiones.

Utilice la leyenda del televisor para anotar el peso del televisor sin soporte.

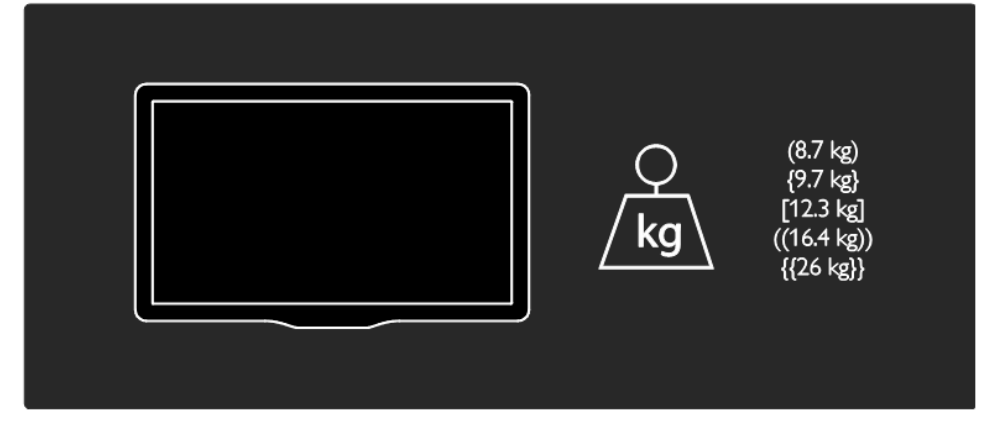

Utilice la leyenda del televisor para anotar el peso del televisor con soporte.

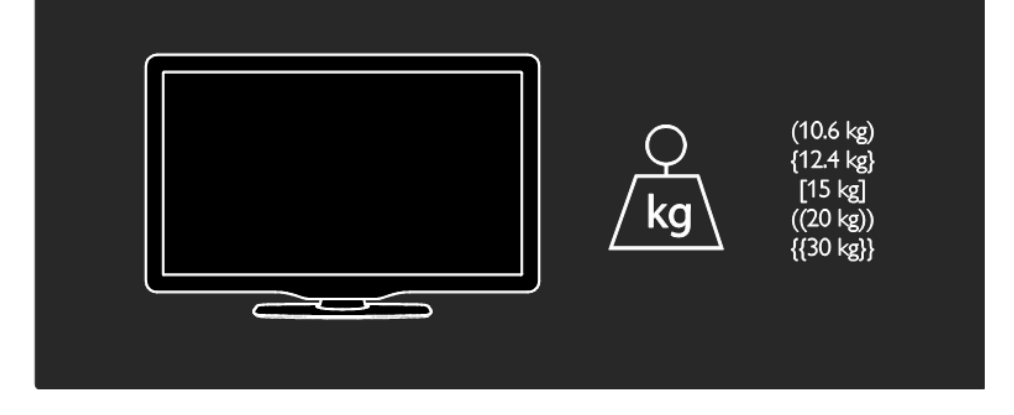

Utilice la leyenda del televisor para anotar las dimensiones del mismo (con y sin soporte).

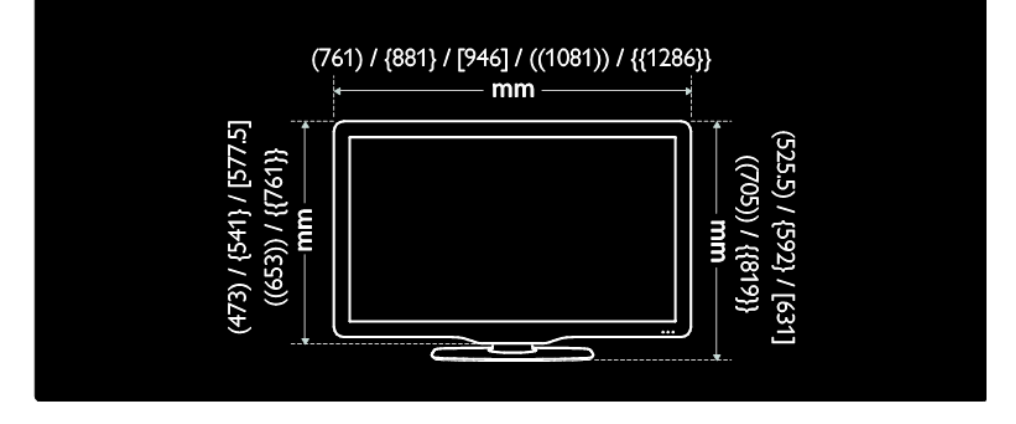
Utilice la leyenda del televisor para anotar el grosor del mismo (con y sin soporte).

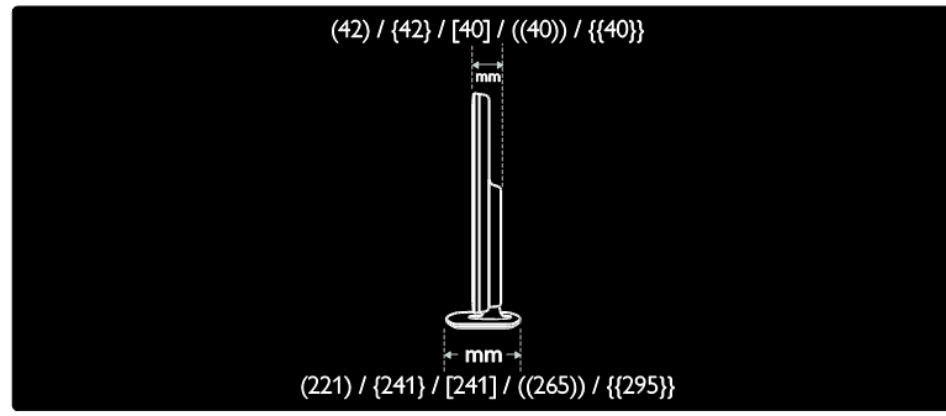

## **Uso de un bloqueo Kensington**

En la parte posterior del televisor hay una ranura de seguridad Kensington. Evite el robo con la instalación de un bloqueo Kensington entre la ranura y un objeto permanente, como una mesa pesada.

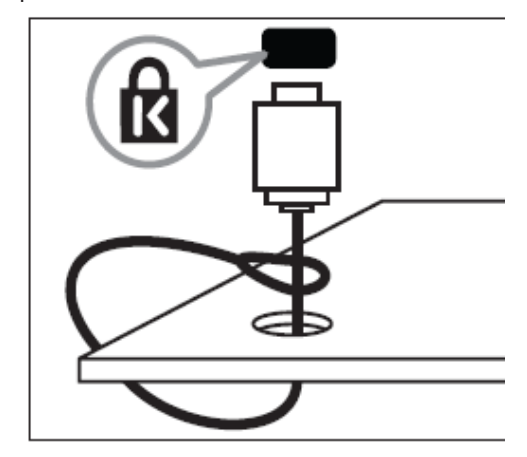

# **10. Índice**

## **A**

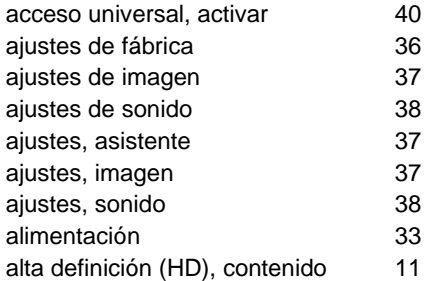

### **B**

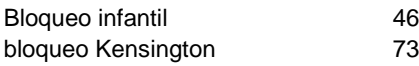

## **C**

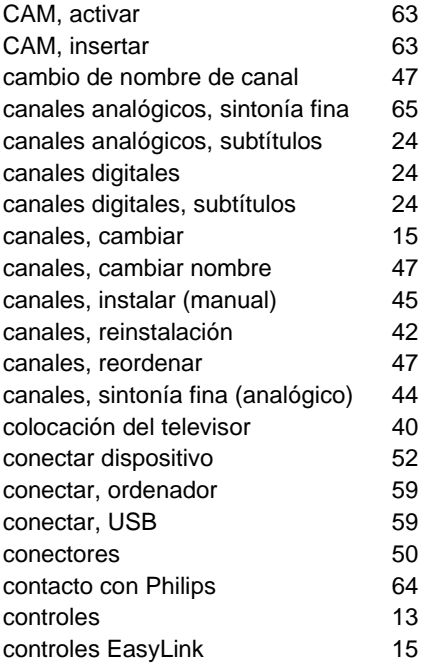

## **D**

demo 11 and 11 and 11 and 11 and 11 and 11 and 11 and 11 and 11 and 11 and 11 and 11 and 11 and 11 and 11 and 1

| I |  |
|---|--|
|   |  |
|   |  |

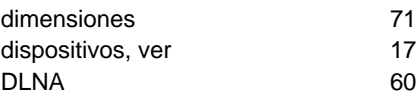

### **E**

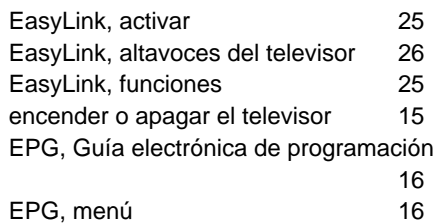

#### **F**

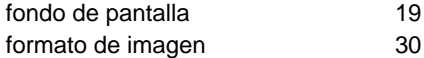

## **H**

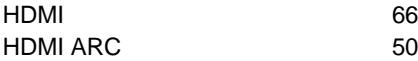

#### **I**

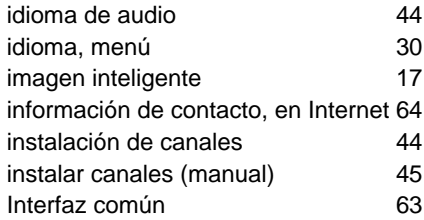

## **L**

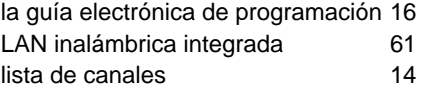

#### **M**

mando a distancia  $\qquad \qquad 9$ 

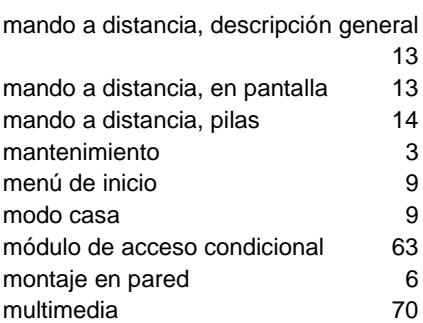

# **N**

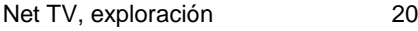

## **O**

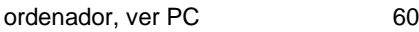

## **P**

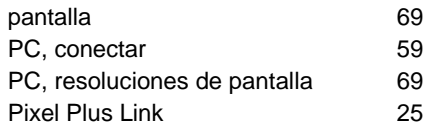

# **R**

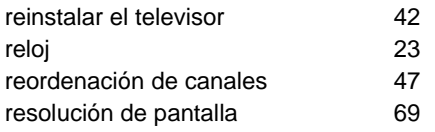

## **S**

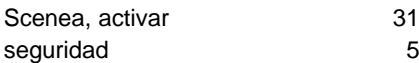

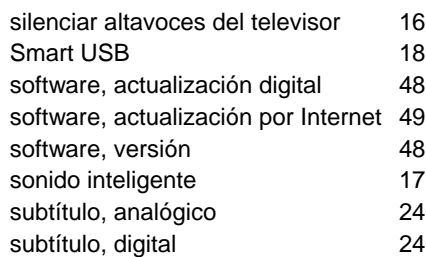

## **T**

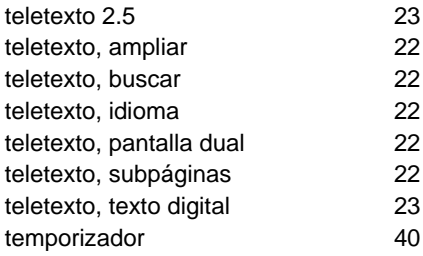

# **U**

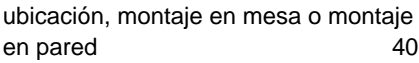

## **V**

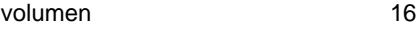

## **W**

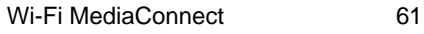

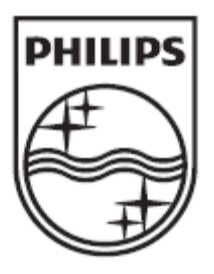

© 2012 Koninklijke Philips Electronics N.V. Todos los derechos reservados.